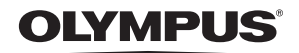

# DIGITAL CAMERA **FE-200**

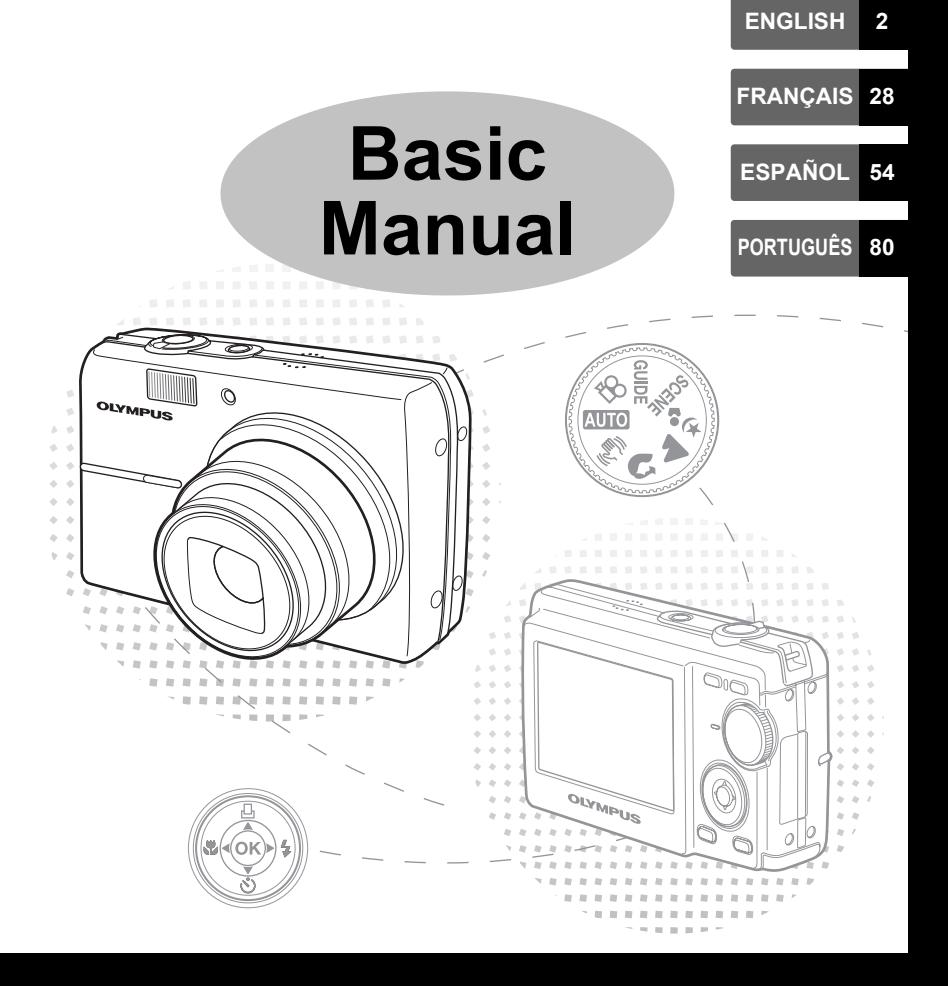

# **Table of Contents**

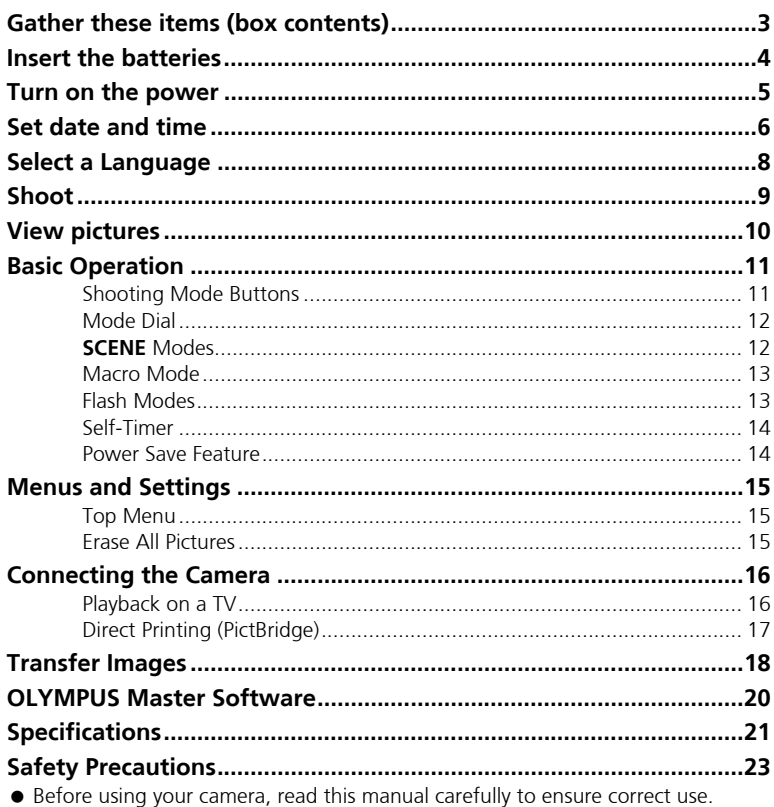

- We recommend that you take test shots to get accustomed to your camera before taking important photographs.
- Please observe the safety precautions at the end of this manual.
- The images of the LCD screen and illustrations of the camera used in this manual may differ from the actual product.

# **Gather these items (box contents)**

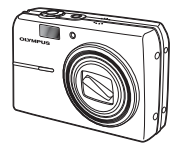

Digital camera Strap LI-12B

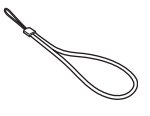

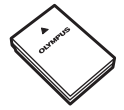

Lithium ion battery

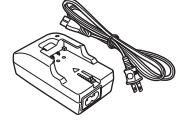

LI-10C Battery charger

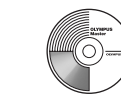

USB cable AV cable OLYMPUS Master CD-ROM

**En**

- **Other items** Basic manual (this manual)
	- Advanced manual
	- Warranty card
	- Contents may vary depending on purchase location.

## **Attach the strap**

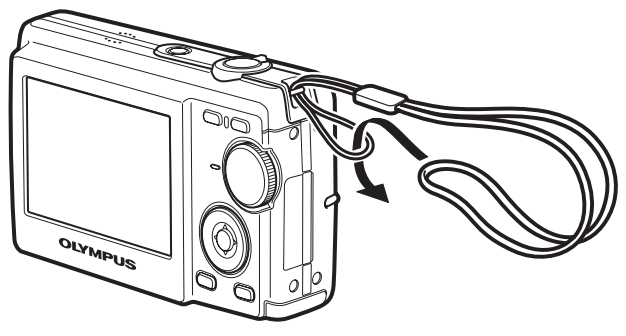

Pull the strap tight so that it does not come loose.

# **Insert the batteries**

### **a. Charge the battery**

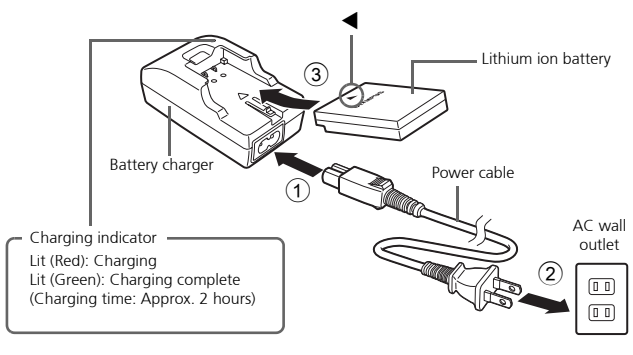

Battery comes partially charged.

### **b. Insert the battery into the camera**

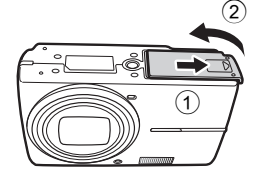

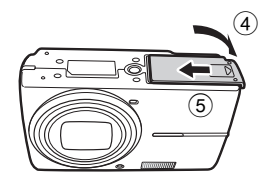

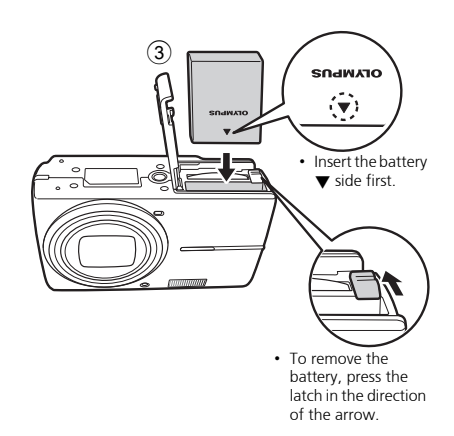

( For details on inserting an optional xD-Picture Card (hereinafter called the card), please refer to Advanced Manual.

# **Turn on the power**

This section explains how to turn on the camera in shooting mode.

### **a. Set the mode dial to AUTO**

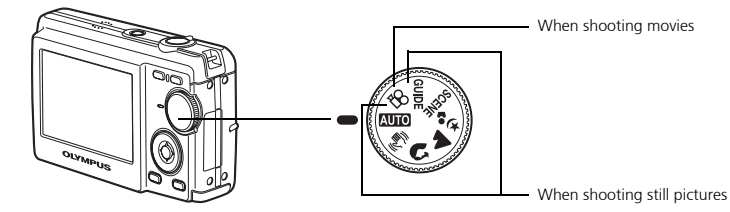

### **Still picture shooting modes**

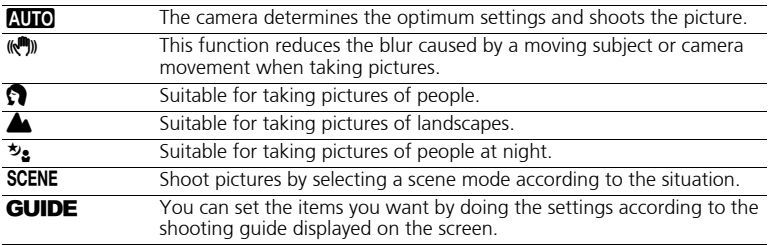

### **b. Press the POWER button**

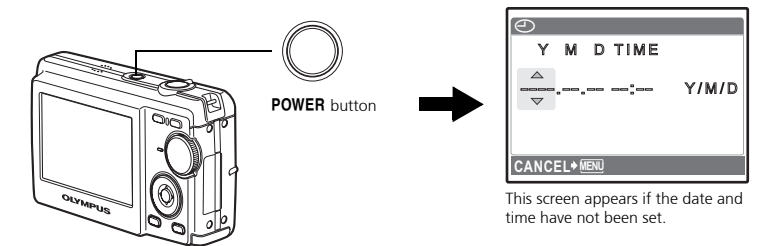

To turn off the camera, press the POWER button again.

# **Set date and time**

### **About the date and time setting screen**

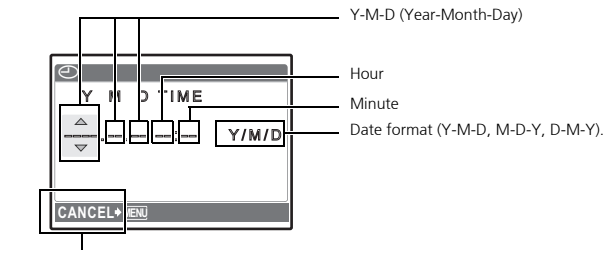

Cancel the setting

## a. Press the  $\Delta\Box$  button and  $\nabla\dot{\zeta}$  button to select [Y].

The first two digits of the year are fixed.

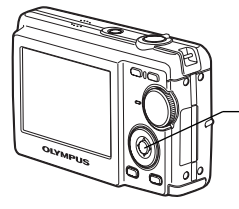

 $\nabla \mathbf{\dot{S}}$ ) button △**凸** button

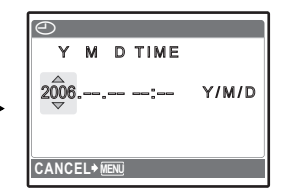

**b. Press the**  $\triangleright$  $\ddagger$  **button.** 

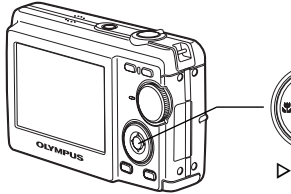

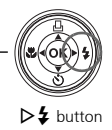

**c.** Press the △<del>△</del> button and the  $\nabla \mathcal{S}$  button to select [M].

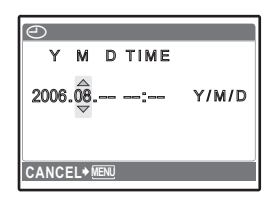

- **d. Press the**  $\triangleright$  $\ddagger$  **button.**
- **e. Press the**  $\Delta \Box$  **button and the** NY **button to select [D].**
- **f.** Press the  $\triangleright$  **2** button.
- **g. Press the**  $\Delta \Box$  **button and the** NY **button to select "hour" and "minute".**
- **h. Press the**  $\triangleright$  $\ddagger$  **button.**
- **i.** Press the  $\Delta \Box$  button and  $\nabla \dot{\cdot}$ **button to select year, month and date.**

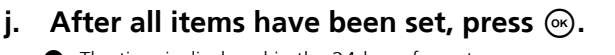

- ( The time is displayed in the 24-hour format.
- For a more accurate setting, you can press  $\circledast$  when the time signal hits 00 seconds.

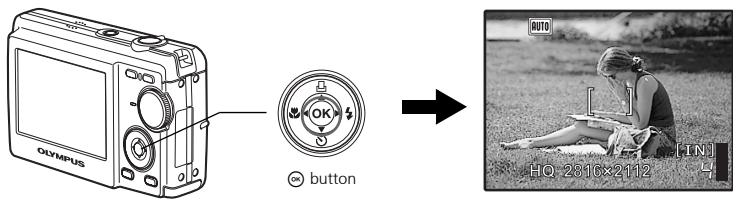

Y/M/D

**En**

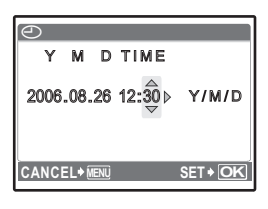

 $2006.08.\overline{26}$ 

Y M D TIME

 $\bigodot$ 

**CANCEL MENU**

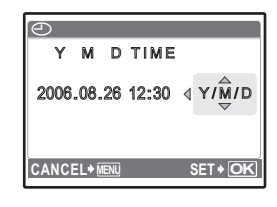

# **Select a Language**

**a. Press the MENU button to display the top menu.**

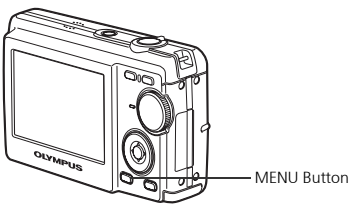

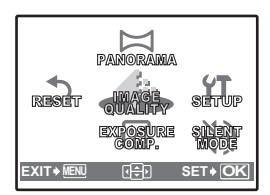

**b. Press the**  $\triangleright$  $\sharp$  **button to select [SETUP] and then press the**  $\circledcirc$ **button.** 

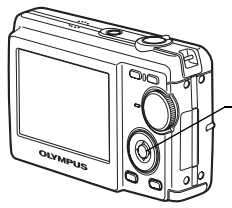

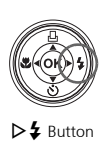

- **c. Press the**  NY **button to select ●** *and then press the*  $\circledcirc$ **button.**
- **d. Press the** NY **button and the**  O< **button to select a language**  and then press the  $\circledcirc$  button.

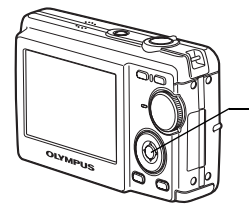

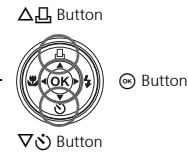

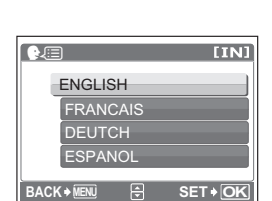

• You can add other languages to your camera with the provided OLYMPUS Master software. Please refer to the Advanced Manual.

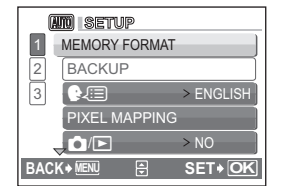

**Shoot**

### **a. Hold the camera**

Horizontal grip Vertical grip

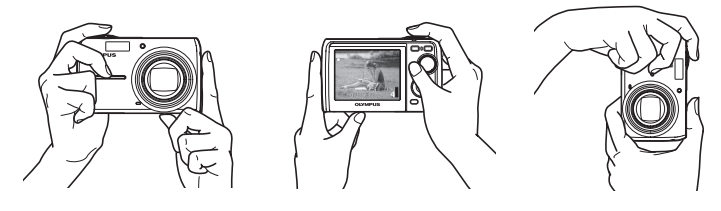

**b. Focus**

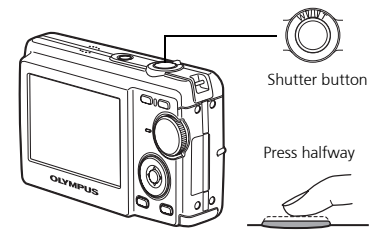

Place this mark over your subject.

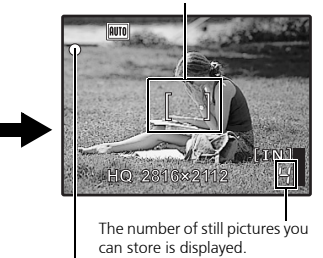

The green lamp indicates that the focus and exposure are locked.

**c. Shoot**

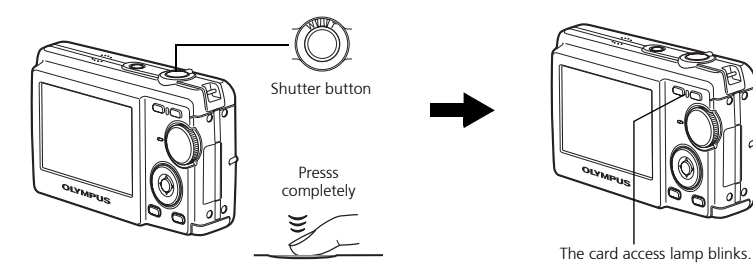

# **View pictures**

### **a. Press the**  $\boxed{\blacktriangleright}$  button.

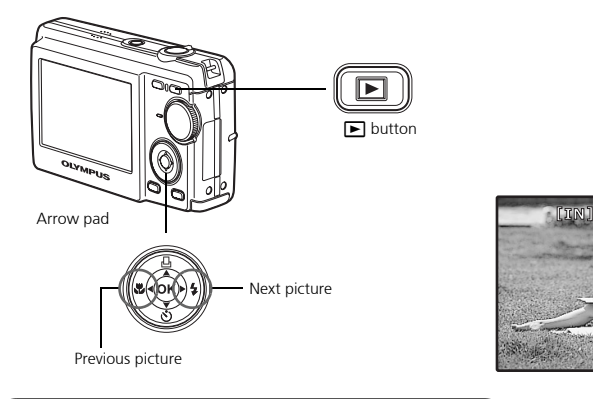

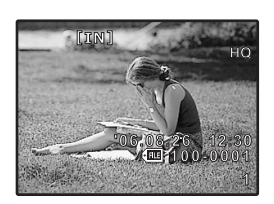

**Erase pictures**

- **a. As described in a. above, display the picture you want to erase.**
- **b.** Press the  $\hat{w}$  button.

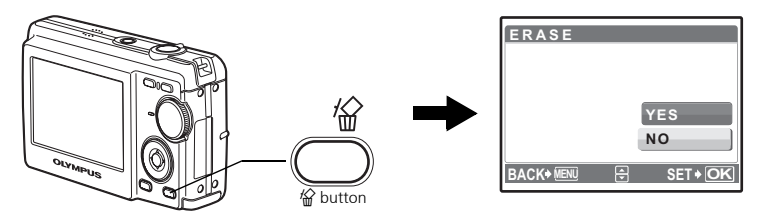

**c.** Press the  $\Delta\Box$  button to select [YES] and press  $\circledast$ .

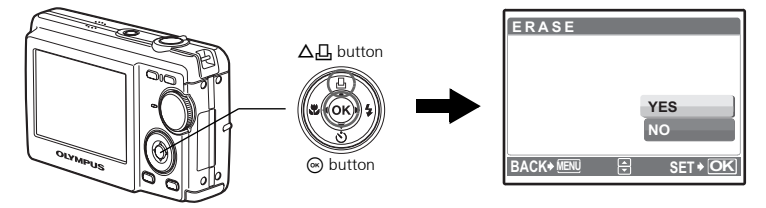

# **Basic Operation**

### **Shooting Mode Buttons**

While in shooting mode, use these buttons for quick access to some of the more commonly used features.

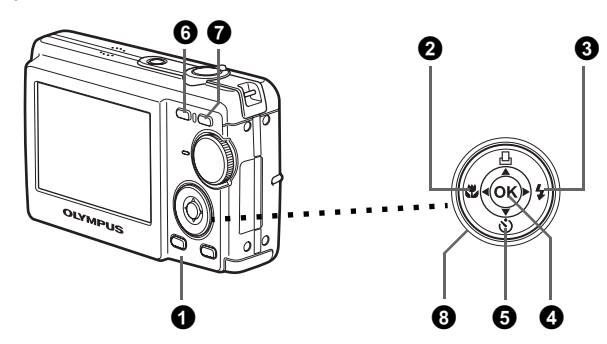

### $\theta$  MENU button

Displays the top menu on the monitor.

#### 2 X& **button (Macro Mode)**

Use macro or super macro mode when taking close-up pictures such as of a flower.

#### $\bigotimes$   $\triangleright$   $\sharp$  button (Flash Mode)

Select from 4 flash modes - AUTO,  $\circled{ }$  Red-eye reduction,  $\sharp$  Fill-in flash, or  $\circled{ }$  Flash off.

### 4 i **button**

Press to confirm settings.

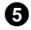

### **6**  $\nabla$ ∴ button (Self-timer)

Select the self-timer to delay the shot approximately 12 seconds from when the shutter button is pressed.

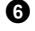

### **6 c** button (Shooting)

Selects the shooting mode.

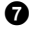

#### $\mathbf{\Omega}$   $\mathbf{F}$  button (Playback)

Selects the playback mode.

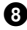

### $\Theta$  Arrow pad  $(\triangle \nabla \triangleleft \triangleright)$

Selects scenes, playback pictures and menu items.

Set the desired mode and turn the camera on. You may select the desired mode before or during use.

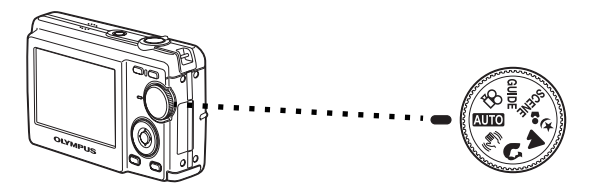

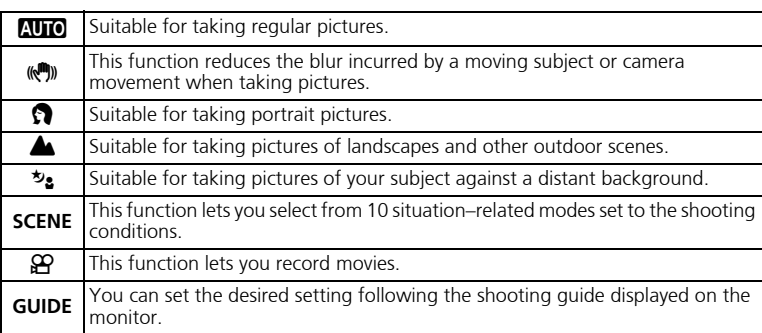

## **SCENE Modes**

Select the shooting mode depending on an object.

**1** Set the mode dial to **SCENE**, and select the other scene.

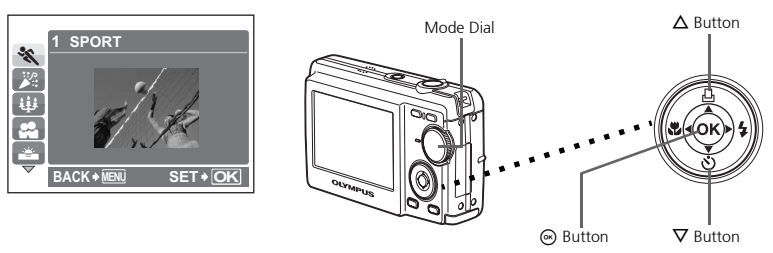

**2** Press  $\Delta/\nabla$  to select the scene modes and press  $\otimes$ .

### **Shooting SCENE Modes**

- 
- 
- 
- $\cdot$   $\cdot$  SELF PORTRAIT
- C SPORT S SUNSET V CUISINE
- 
- $\frac{1}{2}$  indoor **M** Fireworks or documents<br>•  $\frac{1}{2}$  Candle  $\frac{1}{2}$  behind glass  $\lambda$  auction
	-

### **Macro Mode**

**B** This mode lets you take pictures as close as 20 cm  $(8.0 \text{ in.})$  to your subject. (Most wide-angle side)

 $\cdot \overline{\mathbb{Z}}$  behind glass

- Use this mode to take pictures as close as 5 cm (2.0 in.) to your subject. In  $\mathbb{S}^n$  mode, the position of the zoom lens is fixed.
- **1** Press  $\triangleleft \mathbf{F}$  repeatedly to select  $[\mathbf{F}]$  or  $[\mathbf{s}, \mathbf{F}]$  and press  $\odot$ .

### **Flash Modes**

- **1** Press  $\triangleright$  **4** repeatedly to select the flash mode and press  $\odot$ .
- **2** Press the shutter button halfway.
	- $\bullet$  When the flash is set to fire, the  $\bigstar$  mark lights.
- **3** Press the shutter button completely to take the picture.

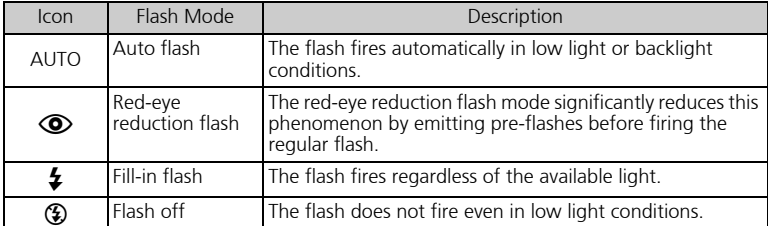

### **Self-Timer**

**1** Press  $\nabla \cdot$  to select  $[\cdot \cdot]$  and press  $\odot$ .

**2** Press the shutter button completely to take the picture.

• The self-timer lamp lights for approximately 10 seconds after the shutter button is pressed, then starts blinking. After blinking for approximately 2 seconds, the picture is taken.

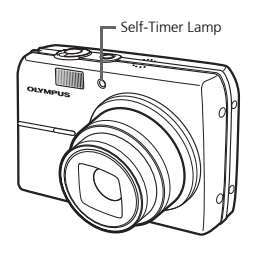

## **Power Save Feature**

- $\bullet$  To save battery power, the camera automatically enters sleep mode and stops operating if not used for approximately 3 minutes. Press the shutter button or zoom lever to reactivate the camera.
- If the camera is not operated for 15 minutes after the camera enters sleep mode, it automatically retracts the lens and turns off. To resume operation, turn on the power again.

# **Menus and Settings**

### **Top Menu**

**1** Press **MENU** to display the top menu.

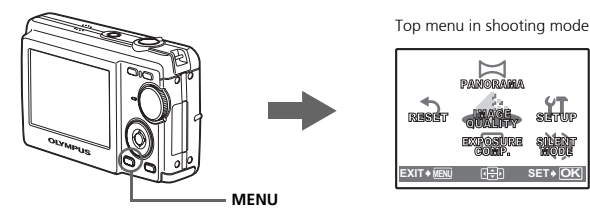

**2** Use the arrow pad  $(\Delta/\nabla/\Delta)$  to select menu items, and press  $\otimes$  to set them. **PANORAMA**

Panorama shooting lets you create a panoramic picture, using the OLYMPUS Master software from the provided CD-ROM. An Olympus xD-Picture Card is required for panorama shooting.

#### **RESET**

Return the changed shooting functions back to default settings.

#### **IMAGE QUALITY**

Set the image quality of the picture you will shoot according to its intended purpose. **SETUP**

Set the date, time, language, and operation sound, etc.

#### **EXPOSURE COMP. (Exposure Compensation)**

Use this setting to overexpose (+) or underexpose (-) a picture.

#### **SILENT MODE**

Mute operational sounds that occur during shooting and playback.

### **Erase All Pictures**

**1** Press **MENU** in playback mode to display the top menu and select [ERASE] > [ALL ERASE].

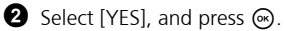

• All the pictures are erased.

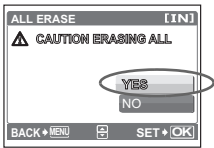

# **Connecting the Camera**

### **Playback on a TV**

Use the AV cable provided with the camera to playback recorded images on your TV. Both still pictures and movies can be played back.

1 Make sure that the TV and camera are turned off. Connect the multi-connector on the camera to the video input terminal on the TV using the AV cable.

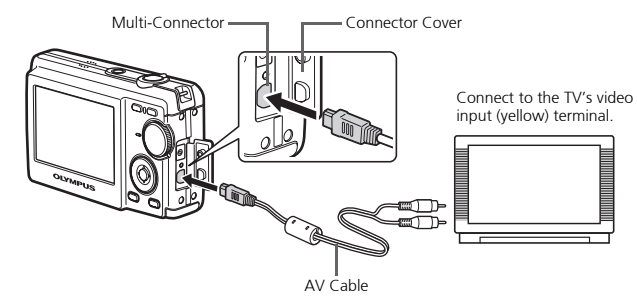

- **2** Turn the TV on and set it to the video input mode.
	- For details of switching to video input, refer to your TV's instruction manual.
- $\bigodot$  Turn on the camera and then press  $\bigtriangledown$  to enter playback mode.
	- $\bullet$  The last picture taken is displayed on the TV. Use the arrow pad  $(\Delta/\nabla/\langle\Lambda\rangle)$  to select the picture you want to display.

## **Direct Printing (PictBridge)**

Using the provided USB cable, you may connect your camera directly to a PictBridge compatible printer such as the Olympus P-11 to make prints. You can print a picture with simple operations.

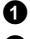

 $\bullet$  In playback mode, display the picture you want to print out on the monitor.

2 Connect one end of the provided USB cable into the camera's multi-connector and the other end into the printer's USB connector.

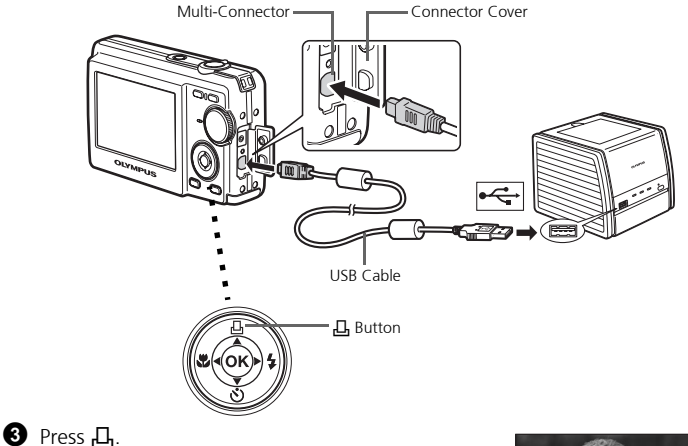

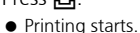

 When printings finished, disconnect the USB cable from the camera with the picture selection screen displayed.

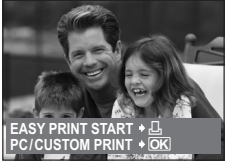

# **Transfer Images**

### **Install the software**

**1** Insert the OLYMPUS Master CD-ROM

2 **Windows:** Click the "OLYMPUS Master" button.

**Macintosh:** Double-click the "Installer" icon.

<sup>3</sup> Simply follow the on-screen instructions.

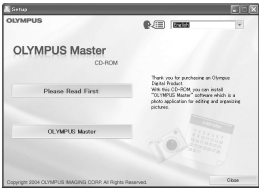

**OK SET**

日

## **Connect the camera to the computer**

**1** Connect the camera and computer using the USB cable (included).

 $\bullet$  The monitor will turn on automatically.

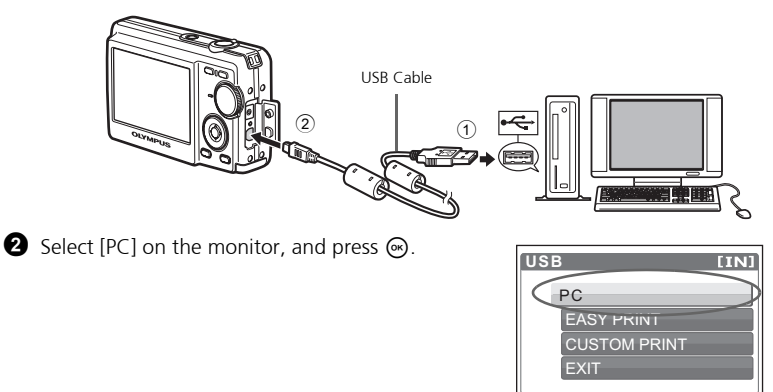

● Your PC will now recognize your camera as a removable storage drive.

- $\bullet$  With the camera now connected, open OLYMPUS Master.
	- $\bullet$  The [Transfer Images] window is displayed.

**2** Select the images you want to transfer, and click the [Transfer Images] button.

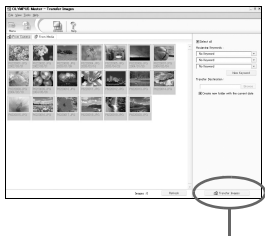

[Transfer Images] window

[Transfer Images] button

### If the [Transfer Images] window is not displayed automatically:

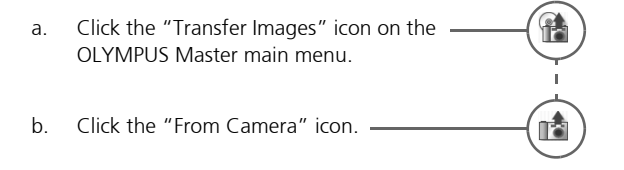

### **Tips**

- For more detailed information regarding camera setup and usage, please refer to the camera's "Advanced Manual" provided on CD-ROM.
- For more details on using the OLYMPUS Master software, please refer to the (electronic) reference manual located in the OLYMPUS Master folder on your hard drive. For additional assistance, refer to the "Help" file in the OLYMPUS Master software.

# **OLYMPUS Master Software**

OLYMPUS Master Software: Use this software to download pictures from the camera, view, organize, retouch, e-mail and print your digital pictures and movies and more! This CD also contains the complete software reference manual in Adobe Acrobat (PDF) format.

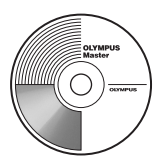

### (**System Requirements**

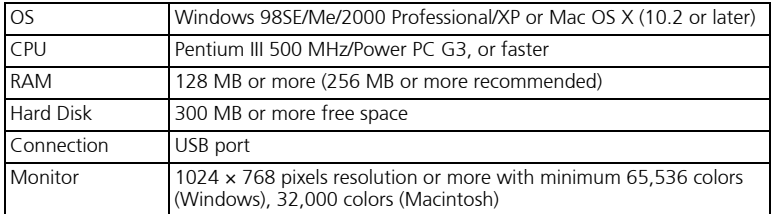

**For the latest support information, visit the Olympus website (http://www.olympus.com/digital)** 

### (**Upgrade (OLYMPUS Master Plus)**

In addition to the functions in OLYMPUS Master, the OLYMPUS Master Plus features movie editing, album printing, contact sheet printing, HTML album, free stitch panorama, CD/DVD writing functions, and a lot more, allowing you to greatly expand your digital photograph capabilities.

You can upgrade your software to OLYMPUS Master Plus via the Internet. You need to have OLYMPUS Master installed in a computer with an Internet connection.

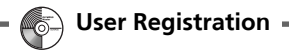

Register your camera when you install OLYMPUS Master to activate your warranty, receive notifications of software and camera firmware updates, and more.

# **Specifications**

(**Camera**

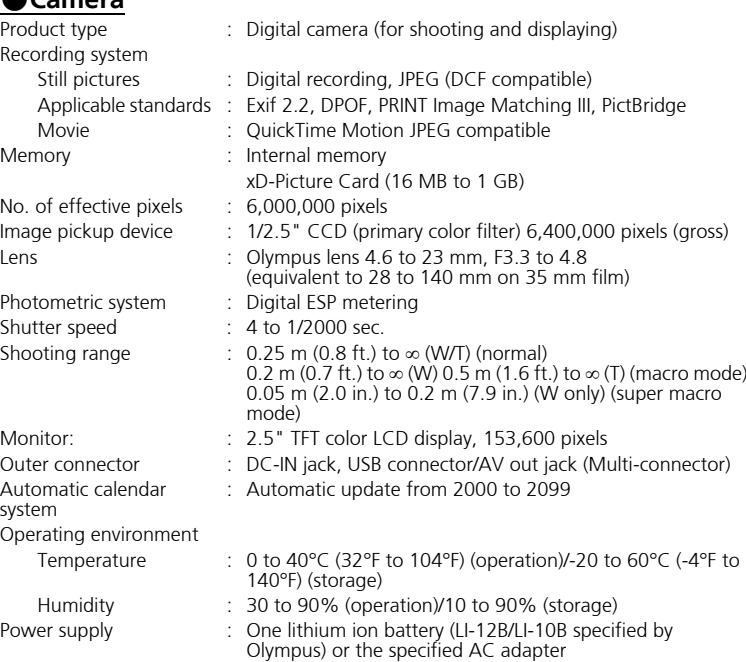

Dimensions : 97.5 mm (W)  $\times$  59 mm (H)  $\times$  27 mm (D) (3.9  $\times$  2.4  $\times$  1.1 in.) (excluding protrusions) Weight : 155 g (5.5 oz) (without battery and card)

## (**Lithium ion battery (LI-12B)**

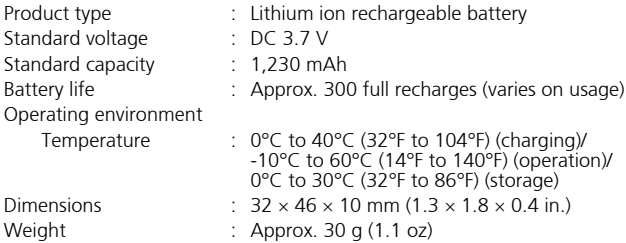

### (**Battery charger (LI-10C)**

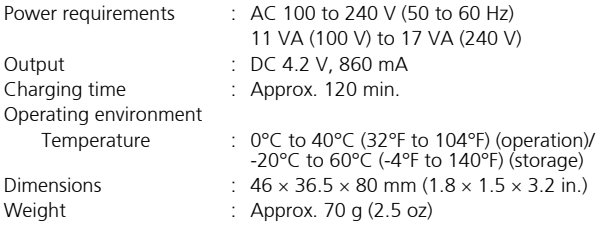

Design and specifications subject to change without notice.

# **Safety Precautions**

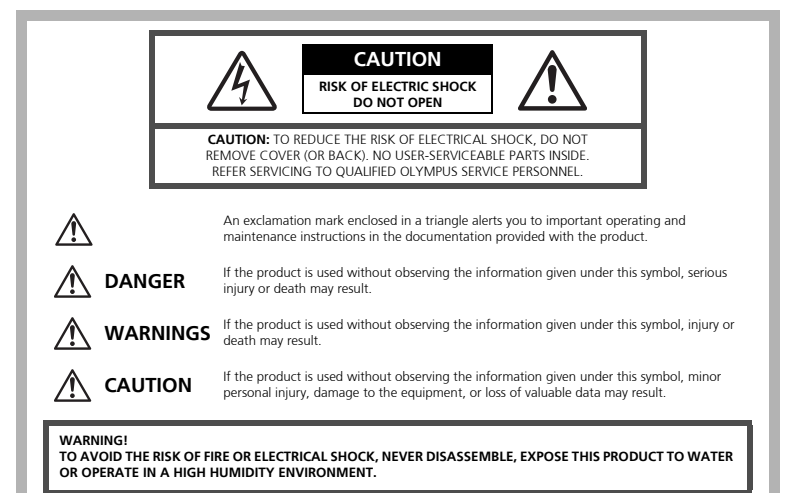

### **General Precautions**

- **Read All Instructions —** Before you use the product, read all operating instructions. Save all manuals and documentation for future reference.
- **Cleaning** Always unplug this product from the wall outlet before cleaning. Use only a damp cloth for cleaning. Never use any type of liquid or aerosol cleaner, or any type of organic solvent to clean this product.
- **Attachments —** For your safety, and to avoid damaging the product, use only accessories recommended by Olympus.
- **Water and Moisture —** For precautions on products with weatherproof designs, read the weatherproofing sections.
- **Location** To avoid damage to the product, mount the product securely on a stable tripod, stand, or bracket.
- **Power Source** Connect this product only to the power source described on the product label.
- **Lightning —** If a lightning storm occurs while using an AC adapter, remove it from the wall outlet immediately.
- **Foreign Objects —** To avoid personal injury, never insert a metal object into the product.
- **Heat** Never use or store this product near any heat source such as a radiator, heat register, stove, or any type of equipment or appliance that generates heat, including stereo amplifiers.

### **Handling the Camera**

### **WARNING**

( **Do not use the camera near flammable or explosive gases.** ( **Do not use the flash on people (infants, small children, etc.) at close range.**

• You must be at least 1 m (3 ft.) away from the faces of your subjects. Firing the flash too close to the subject's eyes could cause a momentary loss of vision.

### ( **Keep young children and infants away from the camera.**

- Always use and store the camera out of the reach of young children and infants to prevent the following dangerous situations which could cause serious injury:
	- Becoming entangled in the camera strap, causing strangulation.
	- Accidentally swallowing the battery, cards or other small parts.
	- Accidentally firing the flash into their own eyes or those of another child.
	- Accidentally being injured by the moving parts of the camera.
- ( **Do not look at the sun or strong lights with the camera.**
- ( **Do not use or store the camera in dusty or humid places.** ( **Do not cover the flash with a hand while firing.**

### **CAUTION**

- **Stop using the camera immediately if you notice any unusual odors, noise, or smoke around it.**
	- Never remove the batteries with bare hands, which may cause a fire or burn your hands.
- **(** Never hold or operate the camera with wet hands.
- ( **Do not leave the camera in places where it may be subject to extremely high temperatures.**
	- Doing so may cause parts to deteriorate and, in some circumstances, cause the camera to catch fire. Do not use the charger or AC adapter if it is covered (such as a blanket). This could cause overheating, resulting in fire.

( **Handle the camera with care to avoid getting a low-temperature burn.**

- When the camera contains metal parts, overheating can result in a lowtemperature burn. Pay attention to the following:
	- When used for a long period, the camera will get hot. If you hold on to the camera in this state, a low-temperature burn may be caused.
	- In places subject to extremely cold temperatures, the temperature of the camera's body may be lower than the environmental temperature. If possible, wear gloves when handling the camera in cold temperatures.

### **Be careful with the strap.**

• Be careful with the strap when you carry the camera. It could easily catch on stray objects - and cause serious damage.

### **Battery Handling Precautions**

**Follow these important guidelines to prevent batteries from leaking, overheating, burning, exploding, or causing electrical shocks or burns.**

## **DANGER**

- The camera uses a lithium ion battery specified by Olympus. Charge the battery with the specified charger. Do not use any other chargers.
- Never heat or incinerate batteries.
- Take precautions when carrying or storing batteries to prevent them from coming into contact with any metal objects such as jewelry, pins, fasteners, etc.
- Never store batteries where they will be exposed to direct sunlight, or subjected to high temperatures in a hot vehicle, near a heat source, etc.
- To prevent causing battery leaks or damaging their terminals, carefully follow all instructions regarding the use of batteries. Never attempt to disassemble a battery or modify it in any way, by soldering, etc.
- If battery fluid gets into your eyes, flush your eyes immediately with clear, cold running water and seek medical attention immediately.
- Always store batteries out of the reach of small children. If a child accidentally swallows a battery, seek medical attention immediately.

## **WARNING**

- Keep batteries dry at all times.
- To prevent batteries from leaking, overheating, or causing a fire or explosion, use only batteries recommended for use with this product.
- Insert the battery carefully as described in the operating instructions.
- If rechargeable batteries have not been recharged within the specified time, stop charging them and do not use them.
- Do not use a battery if it is cracked or broken.
- If a battery leaks, becomes discolored or deformed, or becomes abnormal in any other way during operation, stop using the camera.
- If a battery leaks fluid onto your clothing or skin, remove the clothing and flush the affected area with clean, running cold water immediately. If the fluid burns your skin, seek medical attention immediately.
- Never subject batteries to strong shocks or continuous vibration.

## **AUTION**

- Before loading, always inspect the battery carefully for leaks, discoloration, warping, or any other abnormality.
- The battery may become hot during prolonged use. To avoid minor burns, do not remove it immediately after using the camera.
- Always unload the battery from the camera before storing the camera for a long period.

#### **For customers in USA**

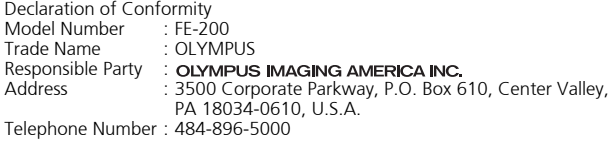

Tested To Comply With FCC Standards FOR HOME OR OFFICE USE

This device complies with Part 15 of the FCC rules. Operation is subject to the following two conditions:

- (1) This device may not cause harmful interference.
- (2) This device must accept any interference received, including interference that may cause undesired operation.

#### **For customers in Canada**

This Class B digital apparatus meets all requirements of the Canadian Interference-Causing Equipment Regulations.

### **Trademarks**

- IBM is a registered trademark of International Business Machines Corporation.
- Microsoft and Windows are registered trademarks of Microsoft Corporation.
- Macintosh is a trademark of Apple Computer Inc.
- xD-Picture Card™ is a trademark.
- All other company and product names are registered trademarks and/or trademarks of their respective owners.
- The standards for camera file systems referred to in this manual are the "Design Rule for Camera File System/DCF" standards stipulated by the Japan Electronics and Information Technology Industries Association (JEITA).

### **Memo**

L.

# **Table des matières**

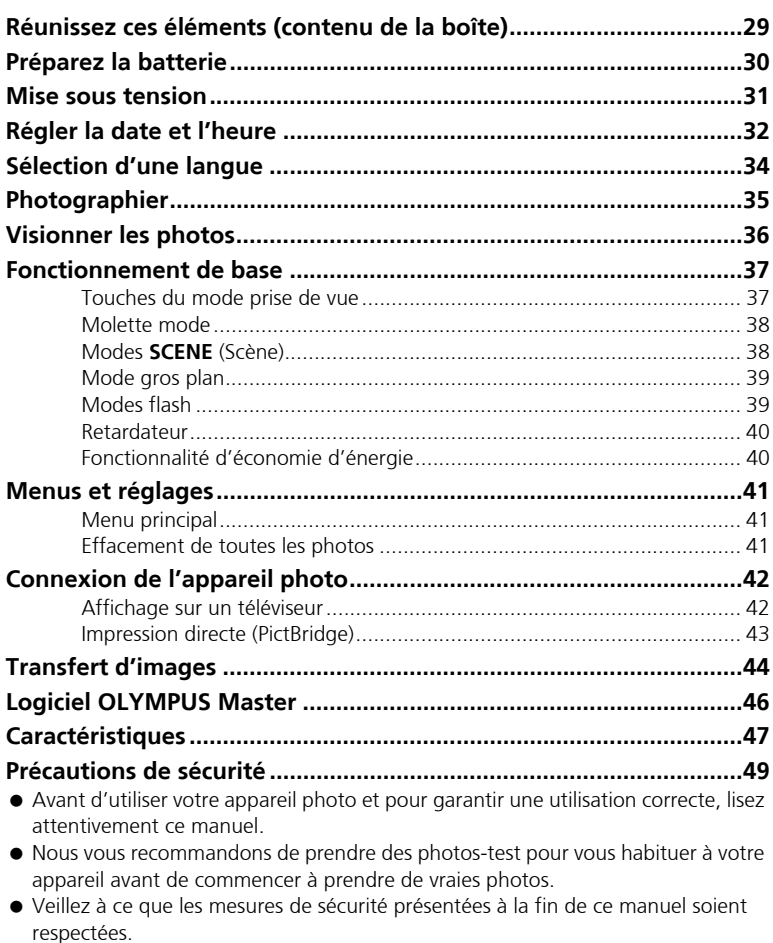

 Les captures de l'écran ACL et les illustrations de l'appareil photo utilisées dans ce manuel peuvent être différentes du produit réel.

# **Réunissez ces éléments (contenu de la boîte)**

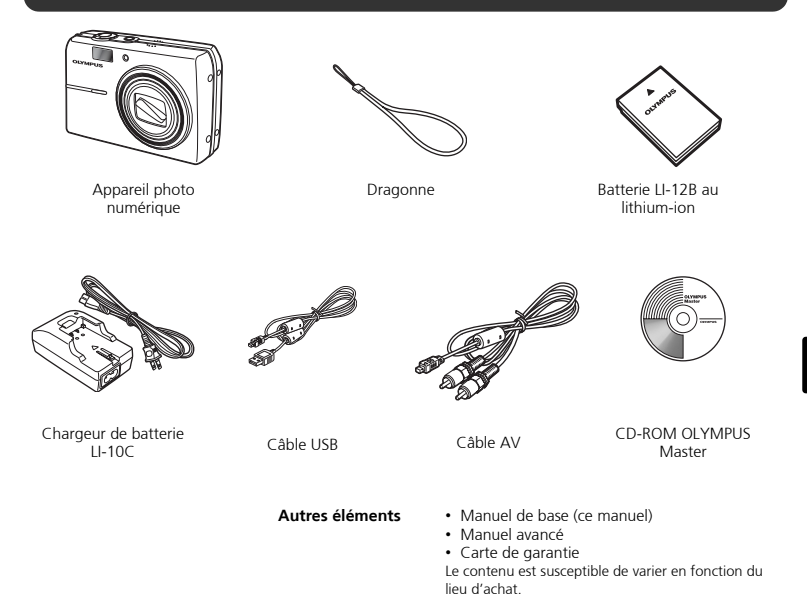

### **Attachez la dragonne**

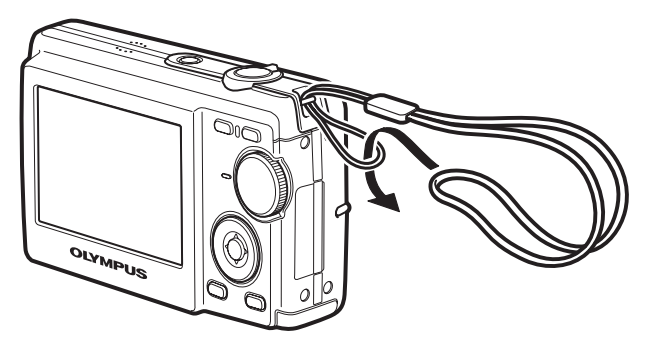

( Tirez fort sur la dragonne afin qu'elle ne se détache pas.

**Fr**

**29**

# **Préparez la batterie**

### **a. Chargez la batterie**

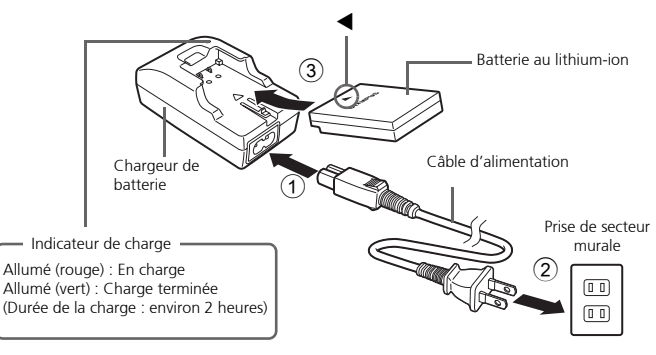

La batterie est livrée partiellement chargée.

## **b. Insérez lez batterie dans l'appareil photo**

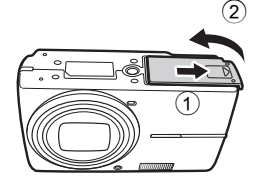

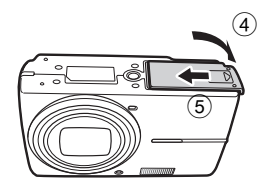

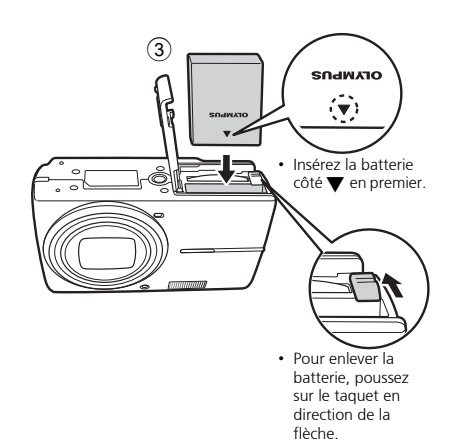

Pour des détails sur l'insertion d'une carte xD-Picture Card (appelée ci-après carte), veuillez vous reporter au manuel avancé.

# **Mise sous tension**

Cette section décrit comment mettre l'appareil photo en mode prise de vue.

### **a. Amenez la molette mode sur** h

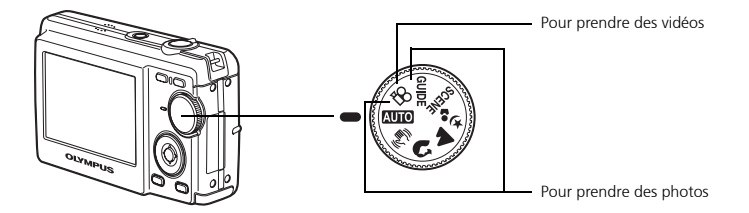

### **Modes de prise de vue de photos**

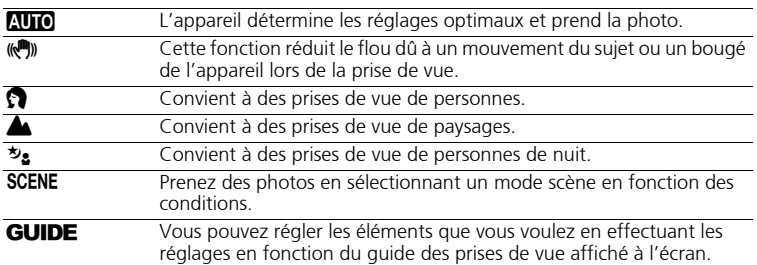

## **b. Appuyez sur la touche POWER**

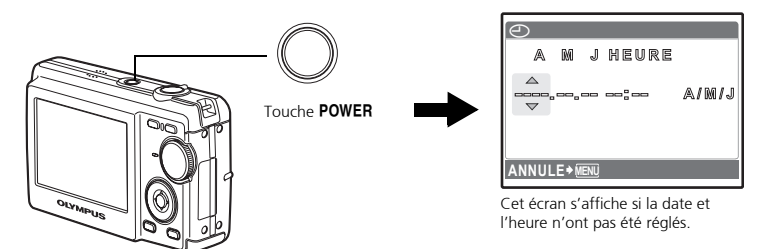

 $\bullet$ Pour mettre l'appareil hors tension, appuyez à nouveau sur la touche **POWER** 

# **Régler la date et l'heure**

### **A propos de l'écran de réglage de la date et de l'heure**

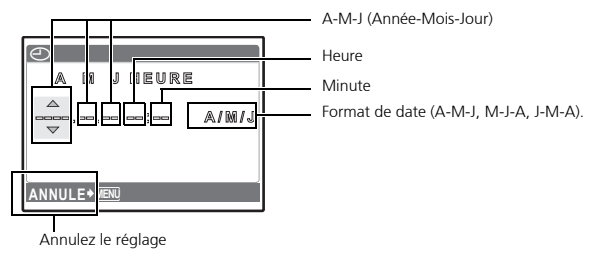

## **a. Appuyez sur la touche**  $\Delta\Box$  **et la touche**  $\nabla\bullet$  **pour sélectionner [A].**

( Les deux premiers chiffres de l'année sont fixes.

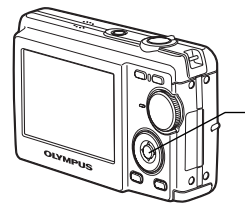

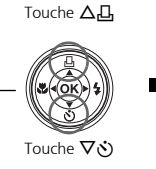

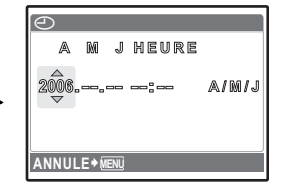

**b.** Appuyez sur la touche  $\triangleright$   $\ddagger$ .

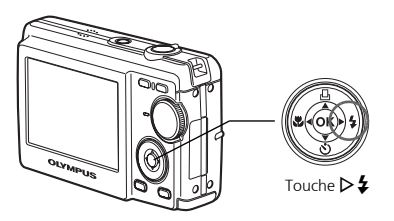

**c.** Appuyez sur la touche  $\Delta \Box$  et la **touche** NY **pour sélectionner [M].**

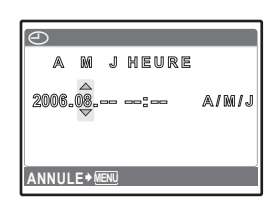

### **Fr**

**32**

- **d. Appuyez sur la touche**  $\triangleright$  $\ddagger$ **.**
- **e. Appuyez sur la touche**  $\Delta \Box$  **et la touche** NY **pour sélectionner [J].**
- **f.** Appuyez sur la touche  $\triangleright$   $\ddagger$ .
- **g. Appuyez sur la touche**  $\Delta \Box$  **et sur la touche** NY **pour sélectionner "heure" et "minute".**
- **h. Appuyez sur la touche**  $\triangleright$  $\ddagger$ **.**
- **i.** Appuyez sur la touche  $\Delta \Box$  et la **touche** NY **pour sélectionner l'année, le mois et le jour.**

## **j.** Après avoir réglé tous les éléments, appuyez sur  $\circledast$ .

- L'heure s'affiche au format 24 heures.
- Pour un réglage plus précis, vous pouvez appuyez sur  $\circledast$  lorsque l'heure atteint 00 secondes.

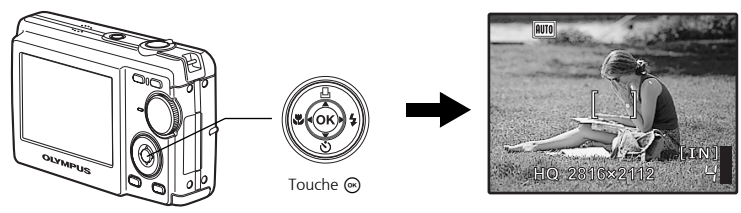

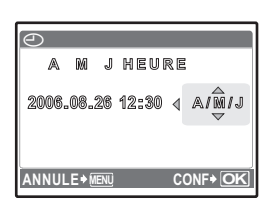

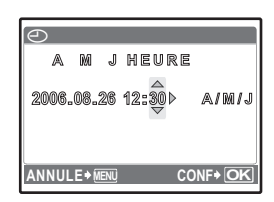

**Fr**

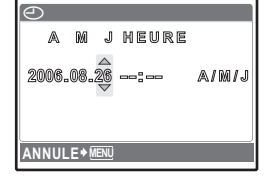

# **Sélection d'une langue**

**a. Appuyez sur la touche MENU pour afficher le menu principal.**

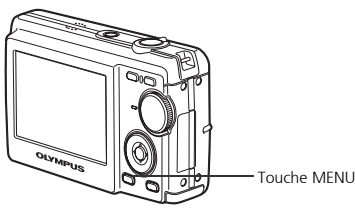

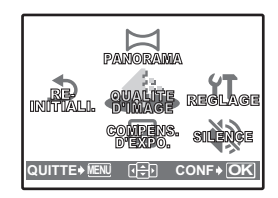

**b. Appuyez sur la touche**  $\triangleright$  **2** pour **sélectionner [REGLAGE] et appuyez ensuite sur la touche**  i**.** 

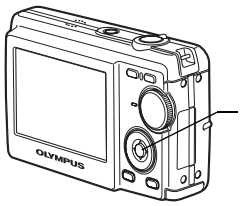

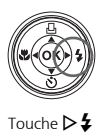

- **c. Appuyez sur la touche** NY **pour sélectionner**  $\bigotimes$  $\equiv$  **et appuyez ensuite sur la touche**  $\textcircled{\tiny{\textsf{m}}}$ **.**
- **d. Appuyez sur la touche** NY **et la touche** O< **pour sélectionner une langue et appuyez ensuite sur la touche**  $\textcircled{\tiny{\textsf{m}}}$ .

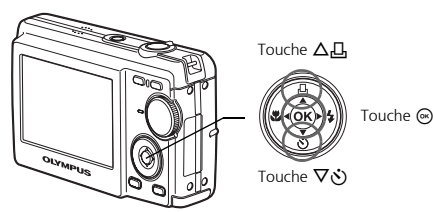

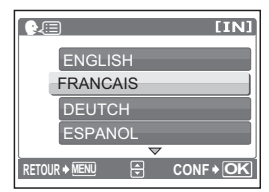

• Vous pouvez ajouter d'autres langues à l'appareil photo à l'aide du logiciel OLYMPUS Master fourni. Veuillez vous reporter au manuel avancé.

2 PIXEL MAPPING  $\Omega$ SAUVEGARDER FORMATER  $>$ FRANCA NON  $\bullet$ **RETOUR MENU CONF OK REGLAGE** 3

**Fr**

# **Photographier**

## **a. Tenez l'appareil photo**

Tenue horizontale **Tenue verticale** Tenue verticale

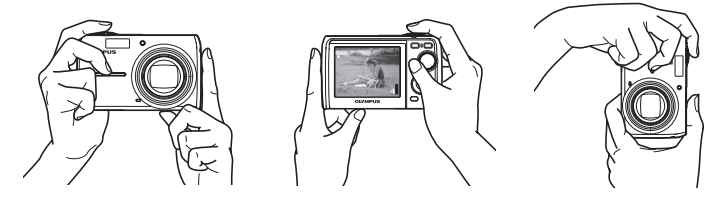

**b. Mise au point**

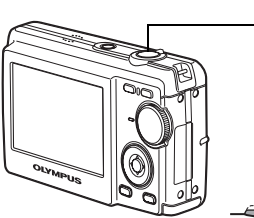

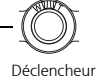

Appuyez à

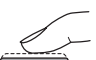

Placez ce repère sur votre sujet.

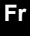

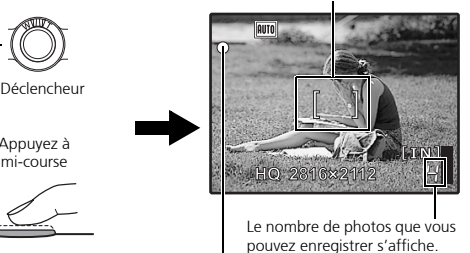

Le voyant vert indique que la mise au point et l'exposition sont mémorisées.

**c. Prendre la photo**

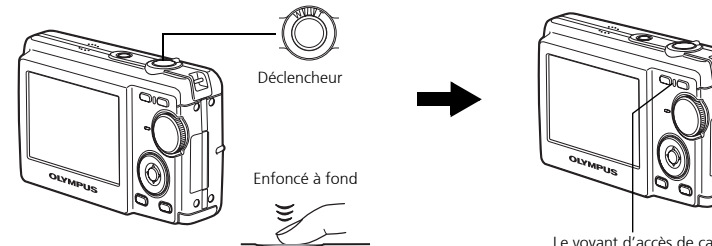

Le voyant d'accès de carte clignote.

# **Visionner les photos**

## **a. Appuyez sur la touche**  $\blacktriangleright$ **.**

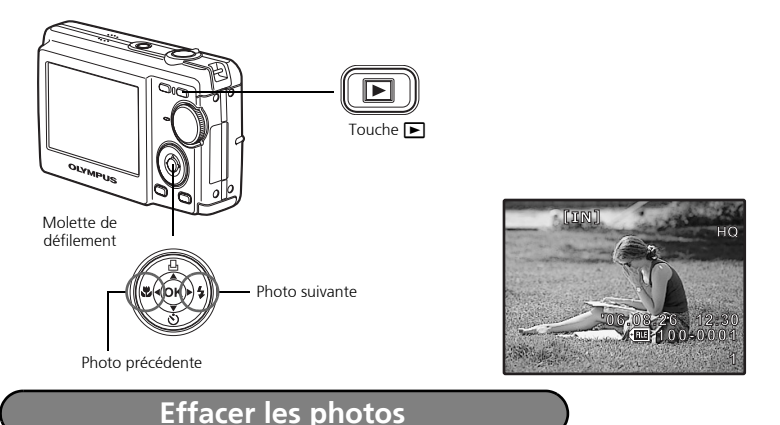

## **a. Comme décrit au point a. ci-dessus, affichez la photo que vous voulez effacer.**

**b. Appuyez sur la touche**  $\hat{\mathcal{C}}$ **.** 

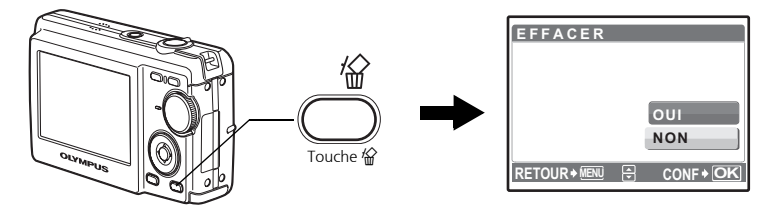

**c.** Appuyez sur la touche △<del>△</del> pour sélectionner [OUI] **et appuyez sur**  $\circledcirc$ **.** 

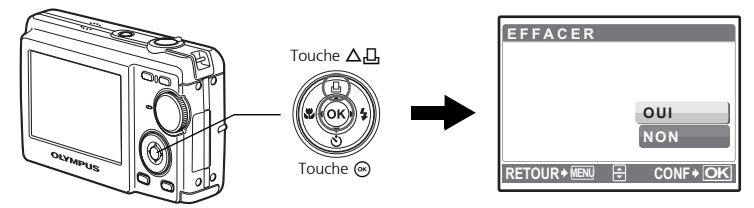
# **Fonctionnement de base**

# **Touches du mode prise de vue**

Lorsque vous êtes en mode prise de vue, ces touches vous permettent d'accéder rapidement à certaines des fonctions les plus utilisées.

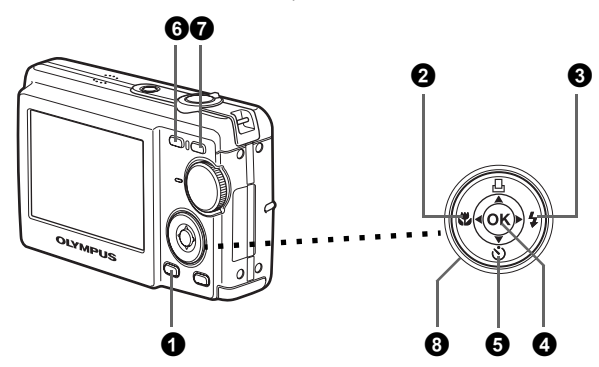

### **1** Touche MENU

Affiche le menu principal sur l'écran ACL.

### 2 Touche X& **(Mode Gros Plan)**

Utilisez le mode gros plan ou super gros plan lorsque vous prenez des photos en gros plan, telle que la photo d'une fleur.

### **<sup>3</sup>** Touche  $>$  **≴** (Mode Flash)

Sélectionnez un des quatre modes flash - AUTO,  $\bigcirc$  Réduction yeux rouges,  $\bigcirc$  Flash d'appoint, ou  $\bigcirc$  Flash désactivé.

#### $\bullet$  Touche  $\circledast$

Appuyez pour confirmer les réglages.

### **5** Touche  $\nabla$ *i*) (Retardateur)

Sélectionnez le retardateur pour retarder la prise de vue d'environ 12 secondes une fois que le déclencheur a été enfoncé.

### 6 Touche K **(Prise de vue)**

Sélectionne le mode de prise de vue.

### $\bullet$  Touche **p** (Lecture)

Sélectionne le mode lecture.

### **8** Molette de défilement ( $\triangle \nabla \triangle$ )

Sélectionne les scènes, les photos à visionner et les éléments du menu.

### **Molette mode**

Sélectionnez le mode souhaité et allumez l'appareil photo. Vous pouvez sélectionner le mode souhaité avant ou pendant l'utilisation.

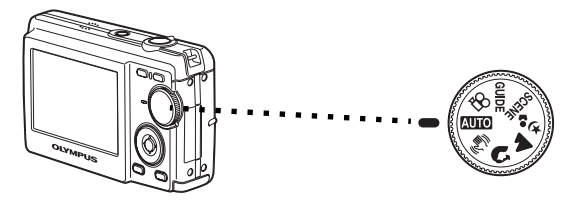

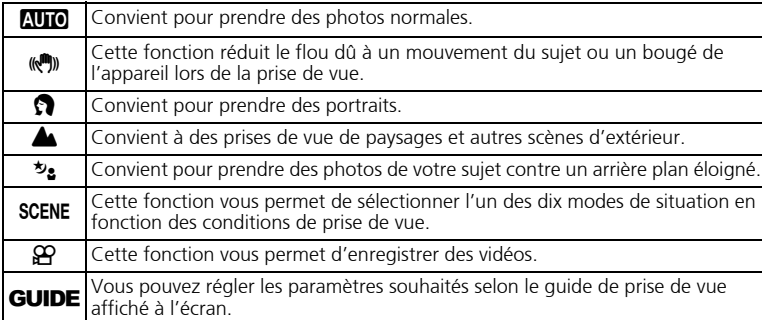

# **Modes SCENE (Scène)**

Sélectionnez le mode de prise de vue en fonction d'un objet.

**1** Amenez la molette de mode sur **SCENE** et sélectionnez l'autre scène.

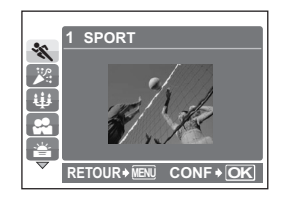

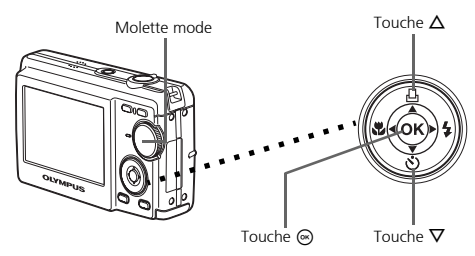

**2** Appuyez sur  $\Delta/\nabla$  pour sélectionner les modes scènes et appuyez sur  $\Im$ .

### **Prise de vue en modes SCENE**

- 
- 
- $\cdot$   $\ddot{w}$  BOUGIE
- **R** AUTO PORTRAIT
- C SPORT S COUCHER DE SOLEIL V CUISINE
	- **1** International **example of the U.S. Properties department of**  $\lambda$  **fnchène**
- -
	-

# **Mode gros plan**

- Ce mode vous permet de prendre des photos à 20 cm du sujet. (Côté du plus grand angle)
- Utilisez ce mode pour prendre des photos à 5 cm de votre sujet. En mode  $\mathbf{g}$ , la position du zoom est fixe.

**1** Appuyez à plusieurs reprises sur  $\left\{ \frac{1}{2} \right\}$  pour sélectionner  $\left[ \frac{1}{2} \right]$  ou  $\left[ \frac{1}{2} \right]$  et appuyez sur  $\circ$ .

# **Modes flash**

- $\bullet$  Appuyez à plusieurs reprises sur  $\triangleright$   $\sharp$  pour sélectionner le mode flash et appuyez sur  $\omega$ .
- 2 Appuyez sur le déclencheur jusqu'à mi-course.
	- $\bullet$  Lorsque le flash est réglé pour se déclencher, l'indication  $\bigstar$  s'allume.

3 Enfoncez le déclencheur à fond pour prendre la photo.

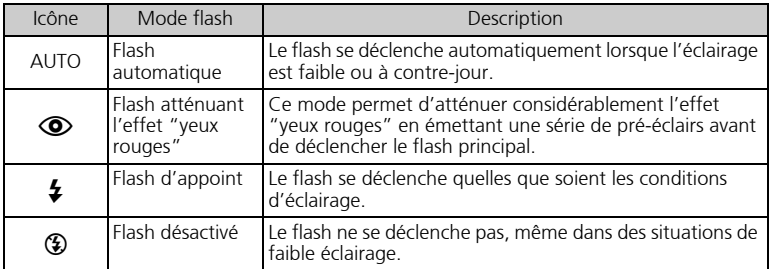

### **Retardateur**

- Appuyez sur  $\nabla \circ$  pour sélectionner  $[\circlearrowleft]$  et appuyez sur  $\circledast$ .
- 2 Enfoncez le déclencheur à fond pour prendre la photo.
	- Le voyant du retardateur s'allume pendant environ 10 secondes après que le déclencheur ait été enfoncé, puis il clignote. La photo est prise après environ 2 secondes de clignotement.

Voyant du retardateur

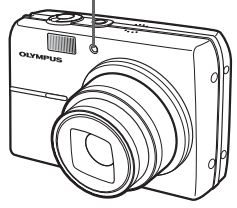

# **Fonctionnalité d'économie d'énergie**

- Pour économiser l'énergie de la batterie, l'appareil photo passe automatiquement en mode veille et cesse de fonctionner après 3 minutes d'inactivité. Appuyez sur le déclencheur ou la touche de zoom pour réactiver l'appareil photo.
	- Une fois qu'il est entré en mode veille, si l'appareil n'est toujours pas utilisé au bout de 15 minutes, l'objectif se rétracte automatiquement et l'appareil s'éteint. Pour l'utiliser à nouveau, remettez-le sous tension.

# **Menus et réglages**

### **Menu principal**

1 Appuyez sur la touche **MENU** pour afficher le menu principal.

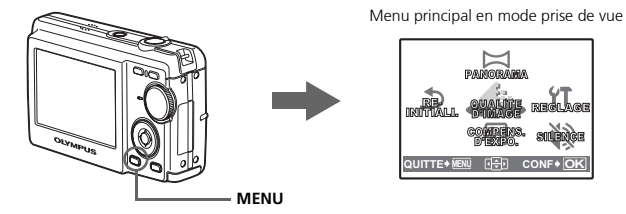

 $\bullet$  Utilisez la molette de défilement ( $\triangle$ / $\nabla$ / $\triangle$ ) pour sélectionner les éléments du menu et appuyez sur  $\circledast$  pour les régler.

#### **PANORAMIQUE**

La prise de vue panoramique vous permet de créer une photo panoramique grâce au logiciel OLYMPUS Master contenu dans le CD-ROM fourni. Une carte Olympus xD-Picture Card est nécessaire pour la prise de vue panoramique.

#### **REINITIALISER**

Réinitialisez, à leurs valeurs d'origine, les fonctions de prise de vue qui ont été modifiées.

### **QUALITE D'IMAGE**

Définissez la qualité des images prises en fonction de l'utilisation prévue.

#### **REGLAGE**

Réglez la date, l'heure, la langue, le son lié au fonctionnement, etc.

#### **COMPENSATION D'EXPOSITION (Compensation d'exposition)**

Ce réglage vous permet de surexposer (+) ou sous-exposer (–) une photo.

### **MODE SILENCIEUX**

Eteint les sons liés au fonctionnement, pendant la prise de vue et la lecture.

### **Effacement de toutes les photos**

1 Appuyez sur **MENU** en mode lecture pour afficher le menu principal et sélectionnez [EFFACER] > [TOUT EFFAC].

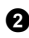

 $\bullet$  Sélectionnez [OUI] et appuyez sur  $\circledcirc$ .

Toutes les images sont effacées.

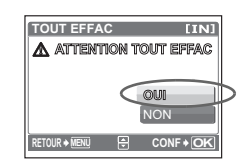

# **Connexion de l'appareil photo**

# **Affichage sur un téléviseur**

Utilisez le câble vidéo fourni avec l'appareil photo pour visualiser les images enregistrées directement sur votre téléviseur. Vous pouvez lire ainsi à la fois les images fixes et les vidéos.

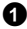

1 Assurez-vous que le téléviseur et l'appareil photo sont éteints. Branchez le connecteur multiple de l'appareil photo à la prise d'entrée vidéo du téléviseur avec le câble AV.

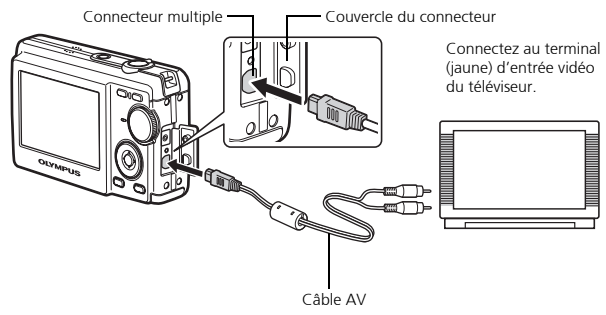

**Fr**

2 Allumez le téléviseur et mettez-le en mode entrée vidéo.

- Pour en savoir plus sur le passage en entrée vidéo, veuillez consulter le mode d'emploi du téléviseur.
- $\bigodot$  Mettez l'appareil sous tension et appuyez ensuite sur  $\bigtriangledown$  pour passer en mode lecture.
	- $\bullet$  La dernière photo prise est affichée sur le téléviseur. Utilisez la molette de défilement  $(\Delta/$  $\nabla/\langle\psi\rangle$  pour sélectionner la photo à afficher.

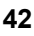

# **Impression directe (PictBridge)**

A l'aide du câble USB fourni avec l'appareil, vous pouvez connecter votre appareil photo directement à une imprimante compatible PictBridge telle que l'Olympus P-11 pour effectuer des impressions. Vous pouvez de manière très simple, imprimer une photo .

1 En mode lecture, affichez à l'écran la photo que vous souhaitez imprimer.

<sup>2</sup> Connectez une des extrémités du câble USB dans le connecteur multiple de l'appareil photo et l'autre dans le connecteur USB de l'imprimante.

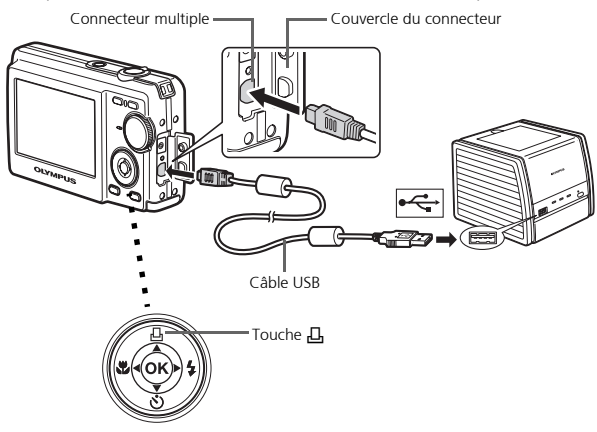

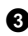

 $\bullet$  Appuyez sur  $\Pi$ .

- L'impression démarre.
- Lorsque l'impression est terminée, déconnectez le câble USB de l'appareil photo avec l'écran de sélection des photos affiché.

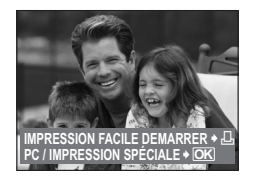

# **Transfert d'images**

# **Installez le logiciel**

**1** Insérez le CD-ROM OLYMPUS Master

2 **Windows:** Cliquez sur la touche "OLYMPUS Master".

**Macintosh:** Double-cliquez sur l'icône "Installeur".

3 Suivez simplement les instructions à l'écran.

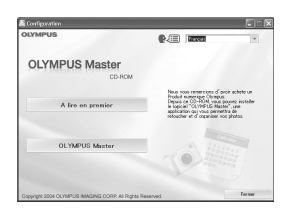

# **Connectez l'appareil photo à l'ordinateur**

1 Connectez l'appareil photo et l'ordinateur à l'aide du câble USB (fourni). L'écran ACL s'allume automatiquement.

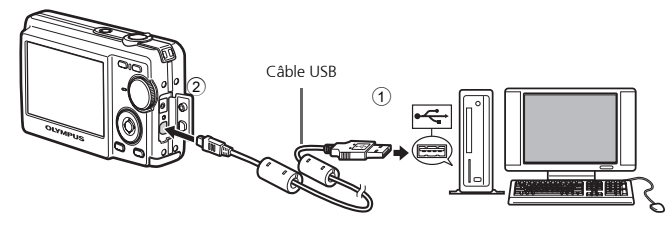

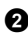

2 Sélectionnez [PC] sur l'écran ACL et appuyez sur  $\circledcirc$ .

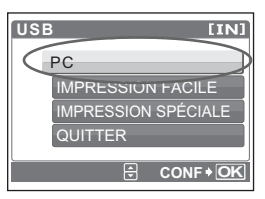

 Votre ordinateur reconnaît maintenant votre appareil photo comme unité de stockage amovible.

# **Transférez les images vers l'ordinateur**

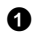

**1** Gardez votre appareil photo connecté, puis ouvrez OLYMPUS Master.

La fenêtre [Transférer des images] s'affiche.

2 Sélectionnez les images que vous souhaitez transférer et cliquez sur le bouton [Transférer des images].

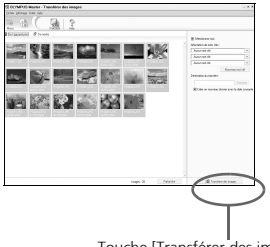

Fenêtre [Transférer des images]

Touche [Transférer des images]

#### Si la fenêtre [Transférer des images] n'est pas affichée automatiquement :

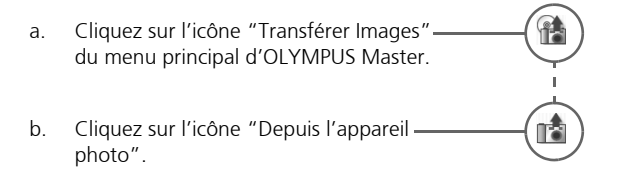

### **Conseils**

- Pour des informations plus détaillées concernant la configuration et l'utilisation de l'appareil photo, veuillez consulter le "Manuel Avancé" de l'appareil, fourni sur CD-ROM.
- Pour plus de détails concernant l'utilisation du logiciel OLYMPUS Master, veuillez consulter le manuel de référence (électronique) situé dans le dossier OLYMPUS Master de votre disque dur. Pour plus d'information, consultez le fichier d'"Aide" du logiciel OLYMPUS Master.

# **Logiciel OLYMPUS Master**

Logiciel OLYMPUS Master: Utilisez ce logiciel pour télécharger des photos de l'appareil photo, visionner, organiser, retoucher, envoyer par e-mail, imprimer – et plus encore – vos photos numériques. Ce CD contient aussi le manuel de référence complet du logiciel en format Adobe Acrobat (PDF).

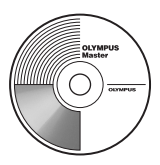

# (**Configurations système minimales**

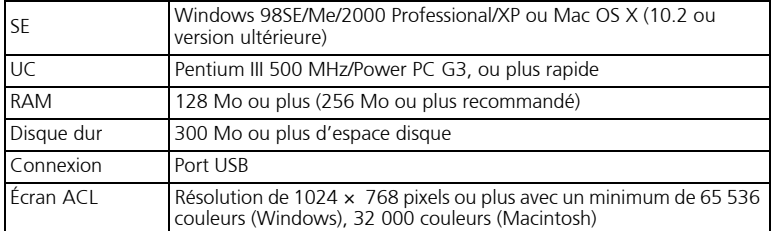

**Pour obtenir les dernières informations relatives à la prise en charge, consultez le site internet Olympus** 

**(http://www.olympus.com/digital)** 

## (**Mise à niveau (OLYMPUS Master Plus)**

En plus des fonctions proposées par OLYMPUS Master, OLYMPUS Master Plus permet de modifier des films, d'imprimer des albums, d'imprimer des planches contacts, de créer des albums HTML, des panoramiques sans raccords, des fonctions d'écriture sur CD/DVD et plus encore, vous permettant d'augmenter grandement les capacités en matière de photographie numérique.

Vous pouvez mettre à niveau votre logiciel en OLYMPUS Master Plus via Internet. Vous devez avoir installé OLYMPUS Master sur un ordinateur équipé d'une connexion internet.

## **Enregistrement de l'utilisateur**

Enregistrez votre appareil photo lorsque vous installez OLYMPUS Master pour activer la garantie, recevoir des notifications de logiciel et les mises à jours de micro-logiciels et plus encore.

# **Caractéristiques**

# (**Appareil photo**

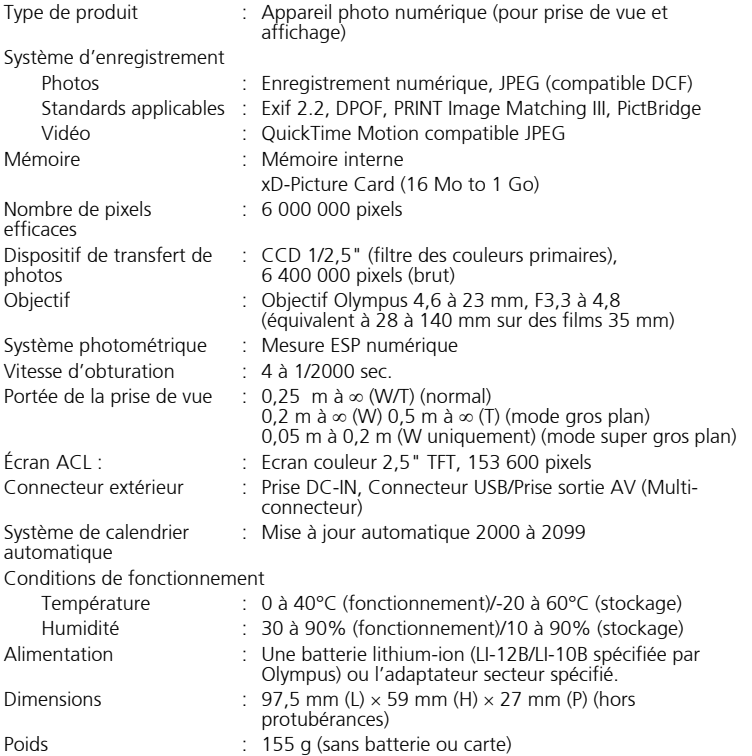

# (**Batterie lithium-ion (LI-12B)**

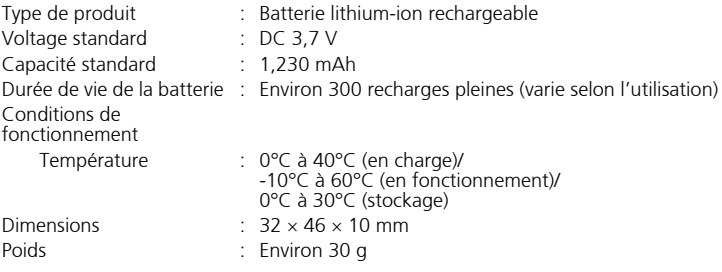

# (**Chargeur de batterie (LI-10C)**

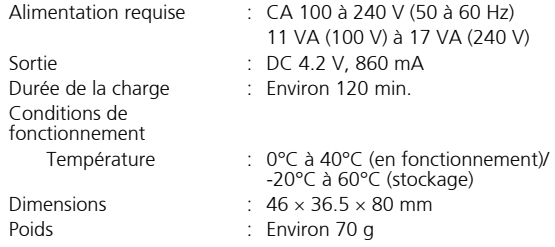

La conception et les caractéristiques peuvent être modifiées sans préavis.

# **Précautions de sécurité**

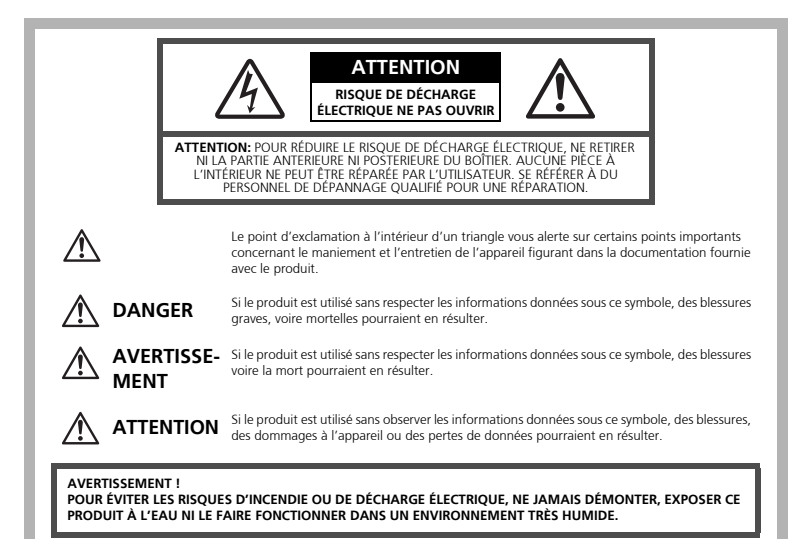

# **Précautions générales**

- **Lire toutes les instructions —** Avant d'utiliser l'appareil, lire toutes les instructions de fonctionnement. Sauvegarder tous les manuels et la documentation pour s'y<br>référer ultérieurement.<br>**Nettoyage** — Toujours débrancher ce produit de la prise de courant avant
- **Nettoyage** Toujours débrancher ce produit de la prise de courant avant<br>nettoyage. N'utiliser qu'un chiffon humide pour le nettoyage. Ne jamais utiliser de<br>produits de nettoyage liquides ou aérosols, ni de solvants organ
- 
- 
- 
- 
- 
- 
- l'étiquette du produit.<br> **Foudre** Si un orage éclate pendant l'utilisation d'un adaptateur secteur, le<br>
débrancher inmédiatement de la prise de courant.<br> **Entrée d'objets —** Pour éviter des blessures, ne jamais introdui

**49**

# **Maniement de l'appareil**

## **AVERTISSEMENT**

- ( **Ne pas utiliser l'appareil à proximité de gaz inflammables ou**
- **explosifs.** ( **Ne pas utiliser le flash de très près sur des personnes (bébés, jeunes enfants, etc.).**
	- Vous devez être au moins à 1 m des visages de vos sujets. Déclencher le flash trop près des yeux du sujet pourrait causer une perte momentanée de la vision.<br>Ne pas laisser l'appareil à la portée des enfants.
- - Toujours utiliser et ranger l'appareil hors de la portée des jeunes enfants et des bébés pour empêcher les situations dangereuses suivantes qui pourraient causer des blessures graves :
		- S'enrouler dans la courroie de l'appareil, causant la strangulation.
		- Avaler accidentellement la batterie, des cartes ou d'autres petites pièces.
		- Déclencher accidentellement le flash dans leurs yeux ou ceux d'un autre enfant.
		- Se blesser accidentellement par des parties en mouvement de l'appareil.
- ( **Ne pas regarder le soleil ni de la lumière puissante avec l'appareil.**
- ( **Ne pas utiliser ni ranger l'appareil dans des endroits poussiéreux ou humides.**

( **Ne pas couvrir le flash avec une main pendant le déclenchement.**

### **ATTENTION**

( **Arrêter immédiatement d'utiliser l'appareil si vous remarquez une odeur, un bruit anormal ou de la fumée provenant de l'appareil.**

• Ne jamais retirer les batteries les mains nues, ce qui pourrait vous brûler les mains.

### ( **Ne jamais manipuler l'appareil avec des mains mouillées.**

- ( **Ne pas laisser l'appareil dans des endroits où il pourrait être soumis à des températures très élevées.**
	- Ceci pourrait causer une détérioration de certaines pièces et, dans certaines circonstances, l'appareil pourrait prendre feu. Ne pas utiliser le chargeur ni un adaptateur secteur s'il est couvert (par exemple par une couverture). Ce qui pourrait causer une surchauffe, débouchant sur un incendie.

#### ( **Manipuler l'appareil soigneusement afin d'éviter une brûlure à basse température.**

- Lorsque l'appareil contient des parties métalliques, une surchauffe peut déboucher sur une brûlure à basse température. Faire attention aux points suivants :
	- Utilisé pendant une longue durée, l'appareil devient chaud. Si vous tenez l'appareil dans ces conditions, une brûlure à basse température risque de se produire.
	- Dans des endroits sujets à des températures très froides, la température du corps de l'appareil peut être plus basse que la température ambiante. Si possible, mettre des gants en tenant l'appareil à des températures basses.

### ( **Faire attention avec la courroie.**

• Faire attention avec la courroie en portant l'appareil. Elle peut facilement s'accrocher à des objets sur le passage et causer des dommages sérieux.

# **Précautions de manipulation de la batterie**

**Veuillez suivre ces consignes importantes pour éviter le coulage du liquide de la batterie, une génération de chaleur, des brûlures, une explosion, ou de causer des décharges électriques ou brûlures.**

# **DANGER**

- Cet appareil photo utilise une batterie lithium-ion spécifiée par Olympus. Chargez la batterie à l'aide du chargeur spécifié. N'utilisez aucun autre chargeur.
- Ne faites jamais chauffer les batteries et ne les brûlez jamais.
- Prenez toutes les précautions nécessaires lors du transport ou du stockage des batteries pour éviter le contact avec des objets métalliques (bijoux, épingles, trombones etc.)
- Ne stockez pas les batteries dans des endroits exposés au soleil, ne les exposez pas à des températures élevées (dans une voiture surchauffée), ne les placez pas à proximité d'une source de chaleur, etc.
- Pour éviter des fuites de la batterie ou éviter d'endommager leurs bornes, suivez attentivement les instructions concernant leur utilisation. Ne tentez jamais de démonter une batterie, de la modifier de quelque façon que ce soit, en la soudant etc.
- Si du liquide de batterie atteint vos veux, rincez-les immédiatement à l'eau courante claire et froide et consultez un médecin immédiatement.
- Stockez toujours les batteries hors de la portée des petits enfants. Si un enfant avale accidentellement une batterie, consultez immédiatement un médecin.

# **AVERTISSEMENT**

- Conservez les batteries constamment au sec
- Pour éviter des fuites, une surchauffe, un incendie ou une explosion, utilisez uniquement les batteries recommandées pour ce produit.
- Insérez la batterie soigneusement comme indiqué dans le mode d'emploi.
- Si les batteries rechargeables n'ont pas été rechargées pendant le temps indiqué, arrêtez la charge et ne les utilisez pas.
- N'utilisez pas une batterie si elle est fissurée ou cassée.
- Si une batterie fuit, se décolore ou se déforme, ou présente un quelconque caractère anormal pendant son fonctionnement, arrêtez d'utiliser l'appareil photo.
- Si du liquide de batterie se répand sur vos vêtements ou votre peau, enlevez le vêtement et lavez immédiatement la zone touchée à l'eau courante froide. Si le fluide vous brûle la peau, consultez immédiatement un médecin.
- Ne soumettez jamais les batteries à des chocs violents ou des vibrations continues.

# **ATTENTION**

- Avant de l'insérer, inspectez toujours soigneusement la batterie, vérifiez qu'il n'y a pas de fuites, de décoloration, de déformation ou tout autre anomalie.
- La batterie peut chauffer si elle est utilisée de manière prolongée. Pour éviter les brûlures légères, ne la retirez pas immédiatement après l'avoir utilisée.
- Retirez toujours la batterie de l'appareil avant de le ranger pour une longue durée.

#### **Pour les utilisateurs d'Amérique du Nord et du Sud**

#### **Pour les utilisateurs aux États-Unis**

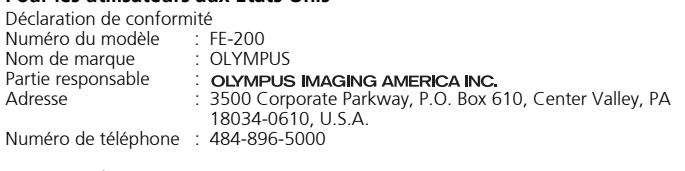

Déclaré conforme aux normes FCC POUR UNE UTILISATION AU BUREAU OU A DOMICILE

Cet appareil est conforme à la section 15 de la réglementation FCC. Le fonctionnement est soumis aux deux conditions suivantes:

- (1) Cet appareil ne peut générer d'interférences nuisibles.
- (2) Cet appareil doit accepter toutes les interférences reçues, les interférences pouvant occasionner un fonctionnement non souhaité incluses.

#### **Pour les utilisateurs au Canada**

Cet appareil numérique de classe B répond à toutes les exigences des régulations canadiennes relatives aux équipements générant des interférences.

### **Marques déposées**

- IBM est une marque déposée de la société International Business Machines Corporation.
- Microsoft et Windows sont des marques déposées de la société Microsoft Corporation.
- Macintosh est une marque de Apple Computer Inc.
- xD-Picture Card™ est une marque déposée.
- Tous les autres noms de sociétés et appellations de produits sont des marques, déposées ou non, des propriétaires respectifs.
- Les normes pour les systèmes de fichiers d'appareil photo indiquées dans ce manuel sont les normes "Design Rule for Camera File System/DCF" stipulées par l'association JEITA (Japan Electronics and Information Technology Industries Association).

### **Memo**

L.

# **Tabla de contenidos**

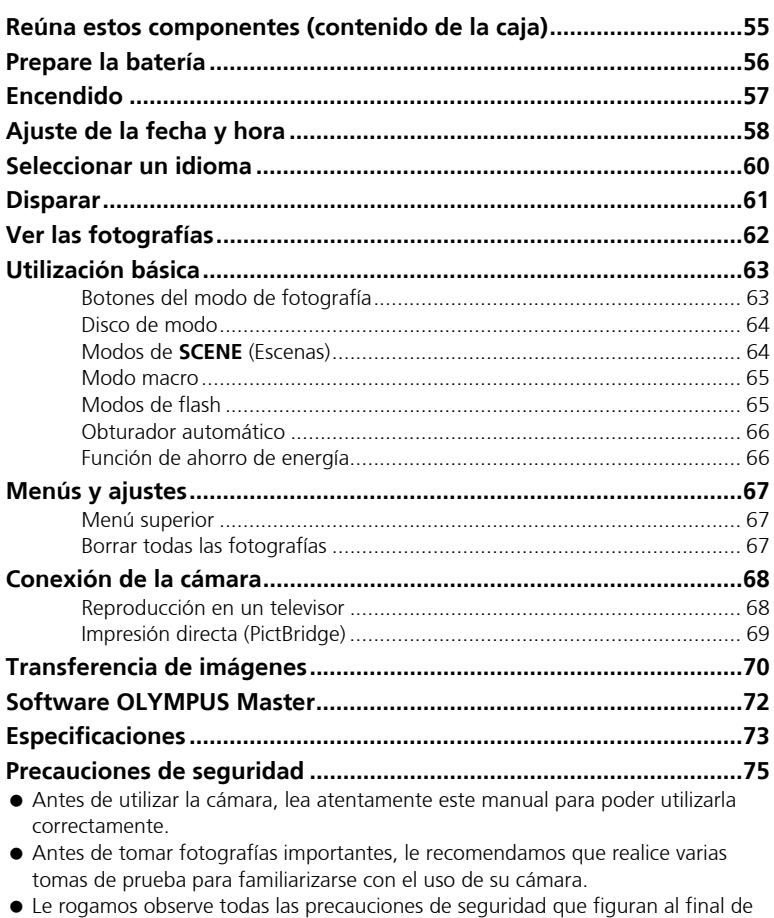

- este manual. Las imágenes de la pantalla LCD y las ilustraciones de la cámara que se usan en
- este manual pueden diferir del producto real.

# **Reúna estos componentes (contenido de la caja)**

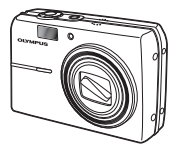

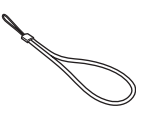

Cámara digital Correa Batería de iones de litio LI-12B

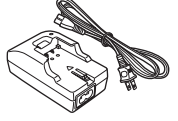

Cargador de batería LI-10C

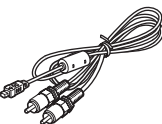

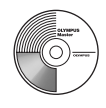

Cable USB Cable AV OLYMPUS Master CD-ROM

- **Otros artículos** Manual básico (este manual)
	- Manual avanzado
	- Tarjeta de garantía

Los contenidos pueden variar dependiendo del lugar de compra.

# **Colocación de la correa**

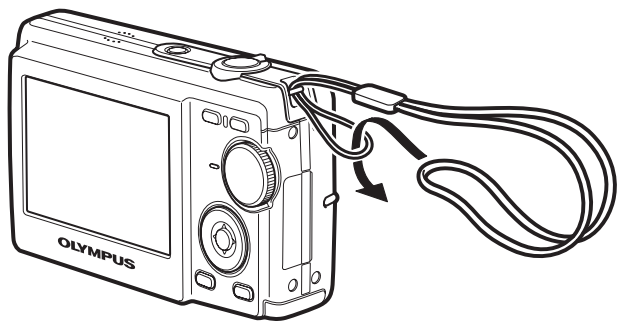

Tire de la correa para que quede apretada y no se suelte.

# **Prepare la batería**

### **a. Cargue la batería.**

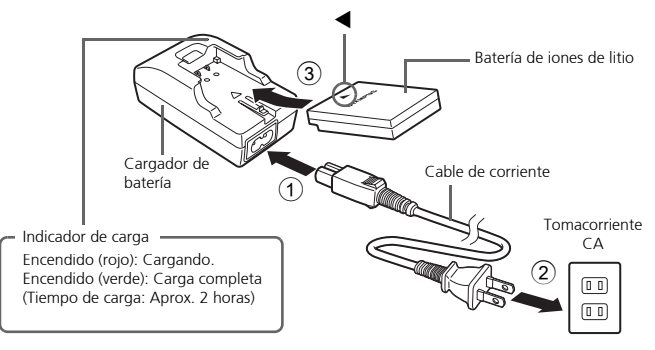

( La batería viene cargada parcialmente.

# **b. Inserte las pilas en la cámara**

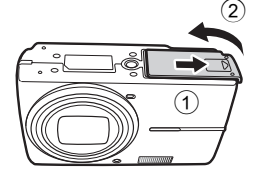

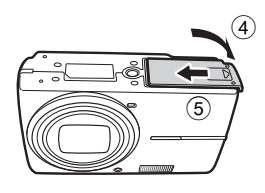

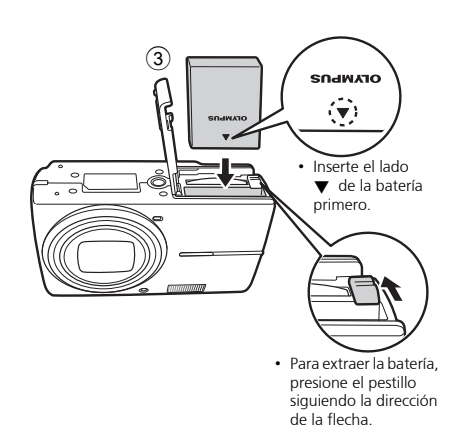

Para obtener más información sobre cómo insertar la tarjeta xD-Pircture Card opcional (en lo sucesivo denominada la tarjeta), consulte el Manual avanzado.

# **Encendido**

En esta sección se explica cómo encender la cámara en modo de fotografía.

## **a. Sitúe el disco de modo en** h

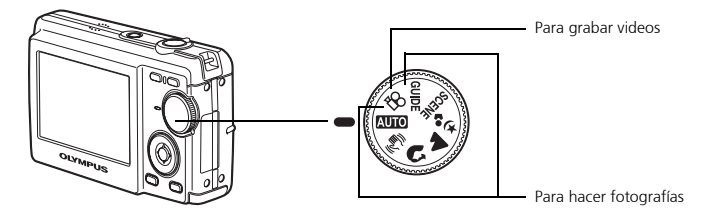

### **Modos de toma de fotografías**

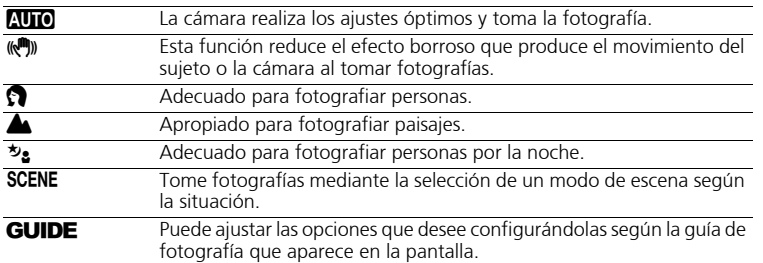

# **b. Presione el botón POWER**

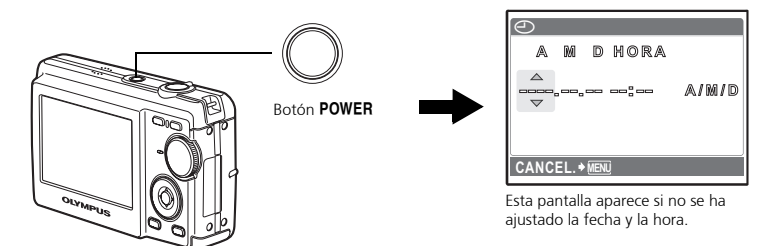

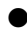

Para apagar la cámara, presione el botón POWER de nuevo.

# **Ajuste de la fecha y hora**

# **Acerca de la pantalla de ajuste de la fecha y hora**

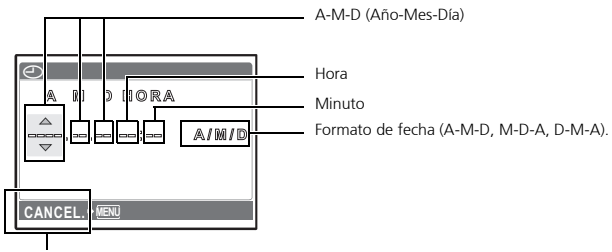

Para cancelar el ajuste

# **a. Presione los botones**  $\Delta \Box$  **y**  $\nabla \cdot$ **) para seleccionar [A].**

**Es**

( Los dos primeros dígitos del año son fijos.

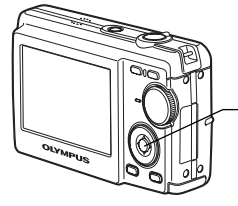

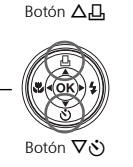

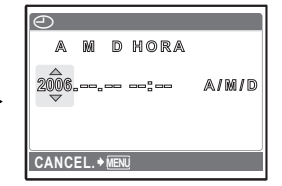

**b. Presione el botón**  $\triangleright$  $\ddagger$ **.** 

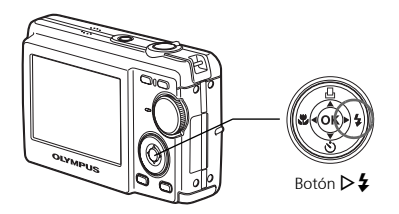

**c.** Presione los botones △△ y ▽◇ **para seleccionar [M].**

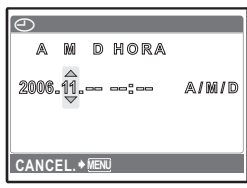

- **d. Presione el botón**  $\triangleright$  $\ddagger$ **.**
- e. Presione los botones  $\Delta \Box y \nabla \circlearrowleft y$ **para seleccionar [D].**
- **f.** Presione el botón  $\triangleright$  **4**.
- **g. Presione los botones**  $\Delta \Box$  **y**  $\nabla \circ$ **para seleccionar "hora" y "minuto".**
- **h. Presione el botón**  $\triangleright$  **4.**
- **i.** Presione los botones  $\Delta \Box$  y  $\nabla \dot{\cdot}$ ) **para seleccionar el año, el mes y la fecha.**

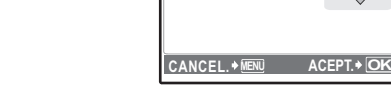

 $\bigcirc$ 

- **j.** Una vez ajustadas todas las opciones, presione  $\circledast$ .
	- ( La hora se muestra en el formato de 24 horas.
	- Para un ajuste más preciso, puede presionar <a>
	o</a>
	O cuando el reloj marque 00 segundos.

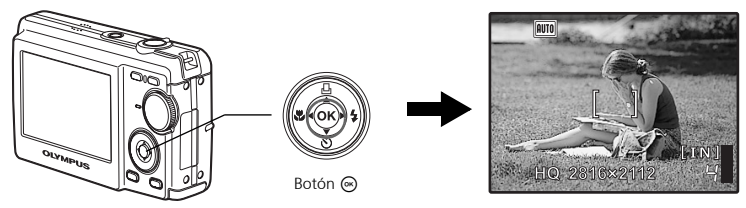

**A/M/D**

**A/M/D**

**ACEPT. OK**

**A M D HORA H O R A**

**A M D HORA H O R A 2006.08.26 12:30**

**A/M/D 2006.08.26 12:30 A M D HORA H O R A**

 $2006.0$ 

**CANCEL. MENU**

 $\bigodot$ 

 $\bigodot$ 

**ANCEL.** 

# **Seleccionar un idioma**

**a. Presione el botón MENU para ver el menú superior.**

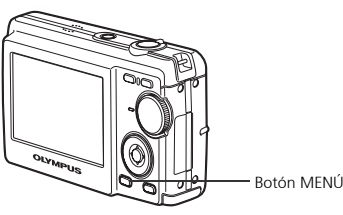

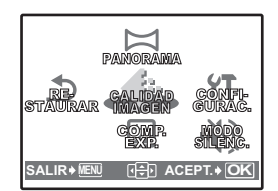

**b. Presione el botón**  $\triangleright$  $\sharp$  **para seleccionar [CONFIGURAC.] y luego presione el botón**  $\circledcirc$ **.** 

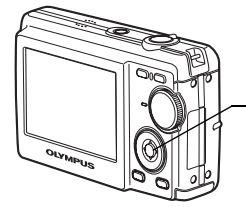

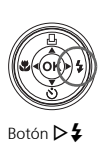

- **c. Presione el botón** NY **para seleccionar**  $\bigoplus$  **<b>E** y luego **presione el botón**  $\circledcirc$ **.**
- **d. Presione los botones ▽ ◇ y △ <del>△</del> para seleccionar un idioma y luego presione el botón**  $\circledcirc$ **.**

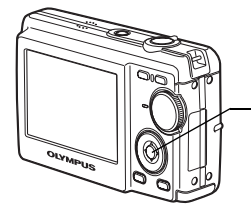

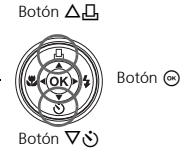

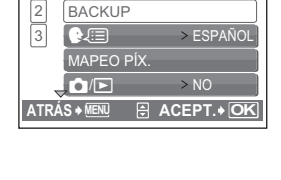

FORMATEAR **<u>MI</u> configurac.** 

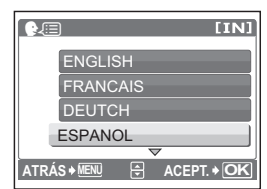

Se pueden añadir otros idiomas a la cámara con el software OLYMPUS Master suministrado. Consulte el Manual avanzado.

# **Disparar**

# **a. Sujete la cámara**

Sujeción horizontal **Sultana de la Sultana de Sultana de Sultana de Sultana de Sultana de Sultana de Sultana de Su** 

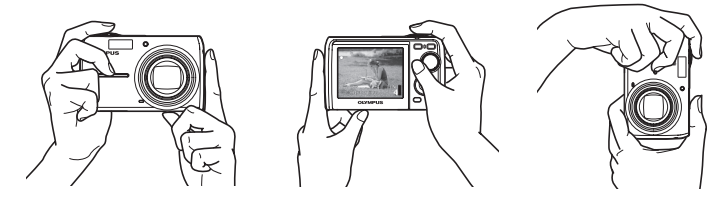

**b. Enfoque**

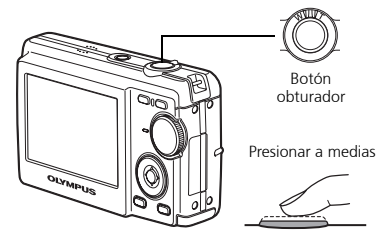

Coloque esta marca sobre el sujeto.

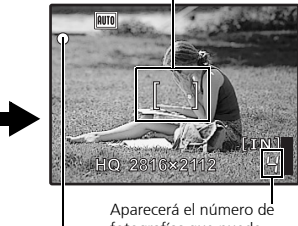

fotografías que puede almacenar.

El piloto verde indica que el enfoque y la exposición están bloqueados.

**c. Dispare**

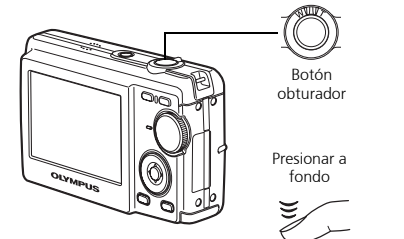

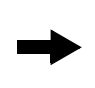

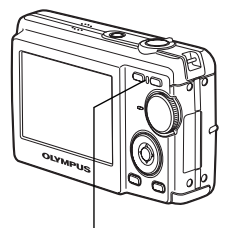

El piloto de control de la tarjeta parpadea.

# **Ver las fotografías**

**a. Presione el botón**  $\boxed{\blacktriangleright}$ **.** 

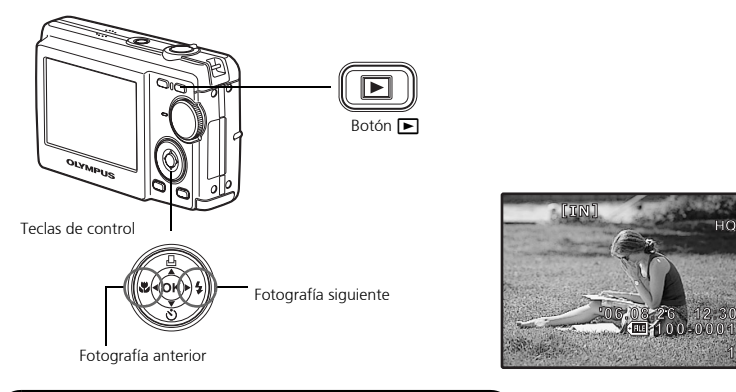

**Borrar las imágenes**

**a. Como se explica en el punto a. anterior, visualice la fotografía que desea borrar.**

**1**

**b. Presione el botón 俗.** 

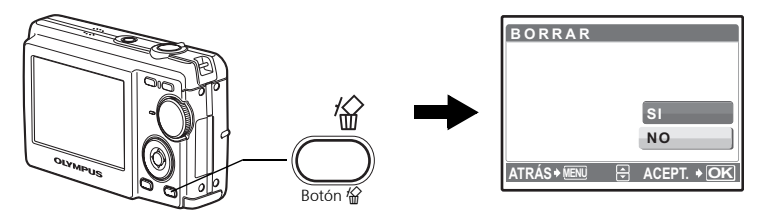

**c. Presione el botón** O< **para seleccionar [SI] y luego presione**  $\textcircled{\tiny{\textsf{m}}}$ .

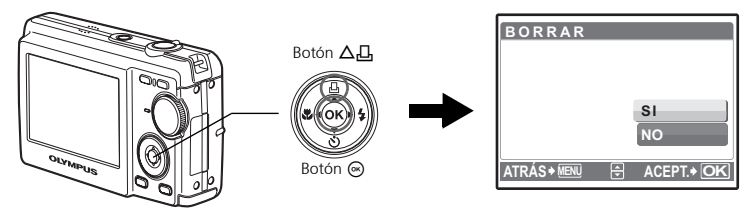

# **Utilización básica**

# **Botones del modo de fotografía**

En el modo de fotografía, puede usar estos botones para acceder rápidamente a las funciones más habituales.

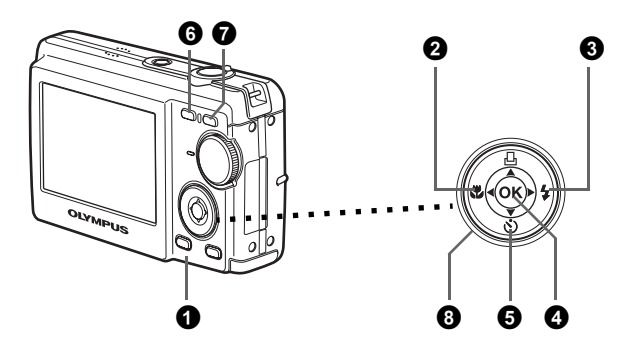

### **1** Botón MENU

Muestra el menú superior en el monitor

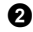

### 2 **Botón** X& **(modo macro)**

Utilice el modo macro o supermacro cuando tome fotografías de primeros planos, por ejemplo, de una flor.

### $\bigotimes$  Botón  $\triangleright$   $\sharp$  (modo de flash)

Seleccione uno de los 4 modos de flash: Automático,  $\circled{O}$  Reducción de ojos rojos,  $\blacktriangleright$  Flash de relleno o bien  $\blacktriangleright$  Flash desactivado.

### **4** Botón  $\circledcirc$

Presione para confirmar los ajustes.

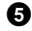

### **5** Botón  $\nabla$ े (Obturador automático)

Seleccione el obturador automático para retrasar la toma 12 segundos aproximadamente desde el momento de presionar el botón obturador.

### 6 **Botón** K **(fotografía)**

Selecciona el modo de fotografía.

### **◆** Botón **▶** (reproducción)

Seleccina el modo de reproducción.

### **8** Teclas de control  $(\triangle \nabla \triangle \triangleright)$

Selecciona escenas, reproduce fotografías y selecciona opciones de menú.

Seleccione el modo deseado y encienda la cámara. Los modos se pueden seleccionar antes de encender la cámara o durante su uso.

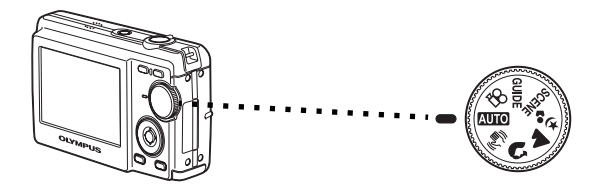

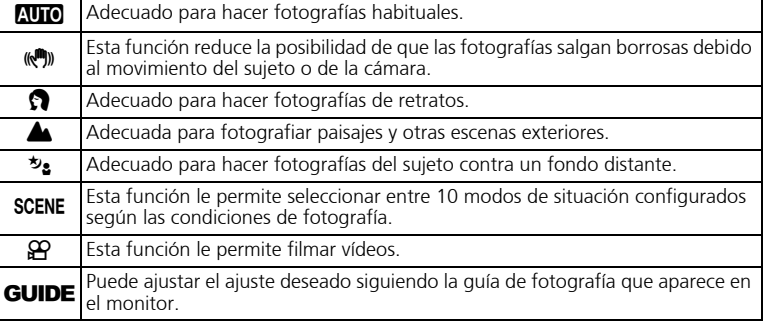

# **Modos de SCENE (Escenas)**

Elija el modo de fotografía según un objeto.

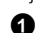

1 Sitúe el disco de modo en SCENE y seleccione la otra escena.

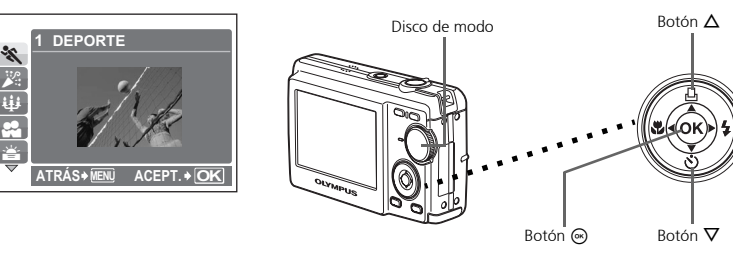

**2** Presione  $\Delta/\nabla$  para seleccionar los modos de escenas y luego presione  $\Im$ .

### **Modos de ESCENA para fotografía**

- 
- 
- 
- $\cdot$   $\cdot$  auto retrato
- C DEPORTE S PUESTA SOL V COCINA
- 姿 INTERIORES 翻 FUEG.ARTIF.<br>• 山 VELAS • 認 VITRINA
	-
- 
- 
- $\cdot$   $\lambda$  subasta

### **Modo macro**

Este modo le permite fotografiar a una distancia de 20 cm del sujeto. (Lado de gran angular máximo)

Utilice este modo para tomar fotografías a una distancia de 5 cm del sujeto. En el modo  $\frac{1}{2}$ , la posición del objetivo zoom está fijada.

**1** Presione  $\triangleleft \mathbf{F}$  varias veces para seleccionar  $[\mathbf{F}]$  o  $[\mathbf{s}^{\mathbf{F}}]$  y presine  $\odot$ .

# **Modos de flash**

**1** Presione  $\triangleright$   $\sharp$  varias veces para seleccionar el modo de flash y luego presione  $\circledast$ .

- 2 Presione a medias el botón obturador.
	- $\bullet$  Si el flash está ajustado para dispararse, se ilumina la marca  $\clubsuit$ .

3 Presione el botón obturador a fondo para tomar la fotografía.

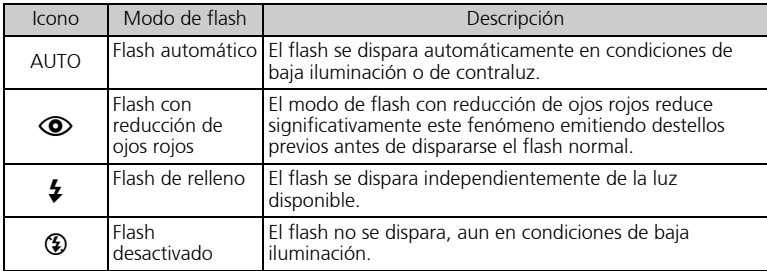

### **Obturador automático**

- **1** Presione  $\nabla \circ$  para seleccionar  $[\circlearrowleft]$  y luego presione  $\circ$ .
- **2** Presione el botón obturador a fondo para tomar la fotografía.
	- El LED del obturador automático se ilumina durante unos 10 segundos después de presionar el botón obturador, luego empieza a parpadear. Tras parpadear durante 2 segundos aproximadamente, se toma la fotografía.

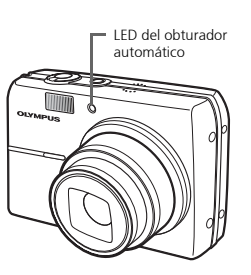

## **Función de ahorro de energía**

- Para ahorrar energía, la cámara entra automáticamente en el modo de reposo y deja de funcionar si no se utiliza durante 3 minutos. Presione el botón obturador o la palanca de zoom para reactivar la cámara.
- Si la cámara no se utiliza durante 15 minutos después de entrar en el modo de reposo, se retrae automáticamente el objetivo y se apaga. Para volver a utilizarla, enciéndala otra vez.

# **Menús y ajustes**

### **Menú superior**

**1** Presione **MENU** para abrir el menú superior.

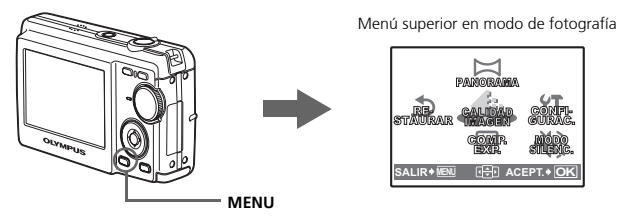

 $\bullet$  Utilice las teclas de control ( $\triangle$ / $\nabla$ / $\triangle$ ) para seleccionar opciones de menú, y presione  $\circledast$  para ajustarlas.

#### **PANORAMA**

Le permite crear fotografías panorámicas mediante el software OLYMPUS Master del CD-ROM suministrado. Para tomar fotografías panorámicas hace falta una tarjeta Olympus xD-Picture Card.

#### **RESTAURAR**

Restaure los valores de los ajustes de fábrica.

#### **CALIDAD IMAGEN**

Ajuste la calidad de la imagen que va a capturar según la finalidad de la fotografía. **CONFIGURAC.**

Ajuste la fecha y la hora, el idioma, el sonido de funcionamiento, etc.

#### **COMP. EXP. (Compensación de la exposición)**

Utilice este ajuste para aumentar (+) o reducir (-) la exposición de una fotografía. **MODO SILENC.**

Silencia los sonidos de funcionamiento que se producen durantes las operaciones de fotografía y reproducción.

# **Borrar todas las fotografías**

1 Presione **MENU** en modo de reproducción para ver el menú superior y seleccione [BORRAR] > [BORRAR TODO].

 $\bullet$  Seleccione [SI] y presione  $\circledcirc$ .

• Se borran todas las fotografías.

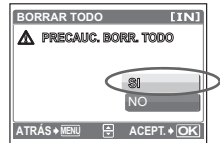

# **Conexión de la cámara**

# **Reproducción en un televisor**

Emplee el cable de vídeo suministrado con la cámara para reproducir imágenes grabadas en el televisor. Puede reproducir tanto fotografías como vídeos.

1 Compruebe que el televisor y la cámara estén apagados. Conecte el multiconector de la cámara al terminal de entrada de vídeo del televisor usando el cable AV.

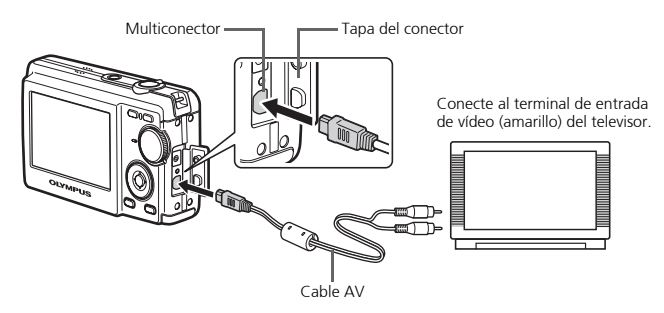

2 Encienda el televisor y cambie al modo de entrada de vídeo.

 Para obtener más información sobre la manera de cambiar la entrada de vídeo, consulte el manual de instrucciones del televisor.

<sup>3</sup> Encienda la cámara y presione **D** para entrar en el modo de reproducción.

 $\bullet$  En el televisor aparecerá la última fotografía tomada. Utilice las flechas de control  $(\triangle/\nabla/\triangle$ X/Y) para seleccionar la fotografía que desea ver.

# **Impresión directa (PictBridge)**

Usando el cable USB suministrado, puede conectar la cámara a una impresora compatible con PictBridge, como la Olympus P-11, para imprimir fotografías. Puede imprimir una fotografía mediante operaciones sencillas.

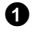

1 En el modo de reproducción, localice en el monitor la fotografía que desea imprimir.

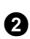

<sup>2</sup> Conecte un extremo del cable USB suministrado al multiconector de la cámara y el otro extremo al conector USB de la impresora.

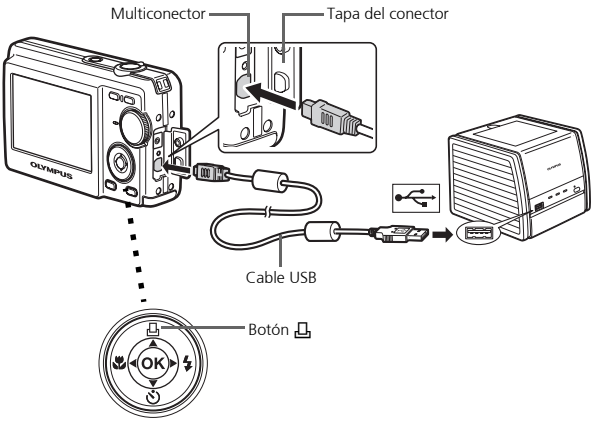

### <sup>3</sup> Presione 凸.

- Se inicia la impresión.
- Cuando haya terminado, desconecte el cable USB de la cámara con la pantalla de selección de fotografías activa.

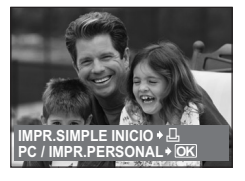

# **Transferencia de imágenes**

# **Instalar el software**

**1** Inserte el CD-ROM de OLYMPUS Master

2 **Windows:** Haga clic en el botón "OLYMPUS Master".

**Macintosh:** Haga doble clic en el icono "Installer".

Siga las instrucciones en pantalla.

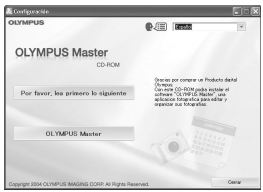

# **Conecte la cámara a un ordenador**

1 Conecte la cámara y el ordenador usando el cable USB (incluido). El monitor se encenderá automáticamente.

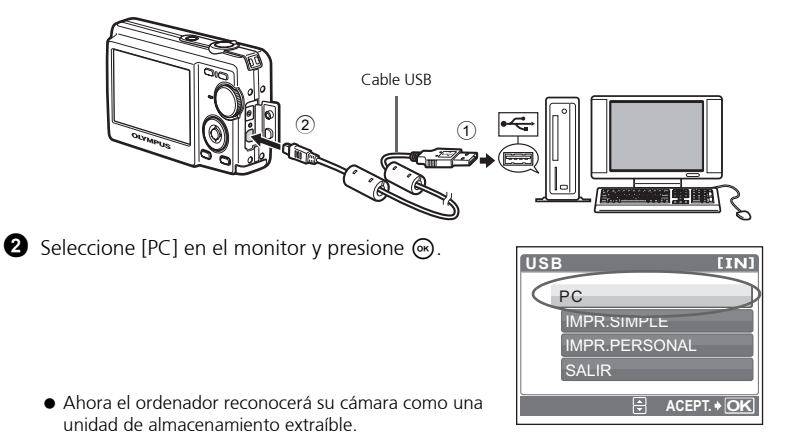

### **Transfiera las imágenes al ordenador**

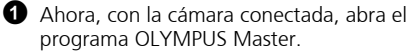

Aparece la ventana [Transferir imágenes].

**2** Seleccione las imágenes que desea transferir y haga clic en el botón [Transferir imágenes].

Ventana [Transferir imágenes]

Botón [Transferir imágenes]

#### Si no aparece automáticamente la ventana [Transferir imágenes]:

- a. Haga clic en el icono "Transferencia de imágenes" en el menú principal de OLYMPUS Master.
- b. Haga clic en el icono "Desde cámara".

### **Consejos**

- Para obtener información más detallada acerca de la configuración y el uso de la cámara, consulte el "Manual Avanzado" de la cámara que se incluye en el CD-ROM.
- Para más información sobre el uso del software OLYMPUS Master, consulte el manual (electrónico) de referencia instalado en la carpeta OLYMPUS Master de su disco duro. Si necesita ayuda adicional, consulte el archivo "Ayuda" del software OLYMPUS Master.

# **Software OLYMPUS Master**

Software OLYMPUS Master: ¡Utilice este software para descargar fotografías desde la cámara, ver, organizar, retocar, imprimir y mandar por correo electrónico e imprimir sus fotos digitales, vídeos y mucho más! Este CD también contiene el manual de referencia del software completo en formato Adobe Acrobat (PDF).

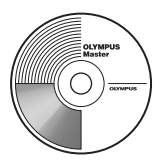

# (**Requisitos del sistema**

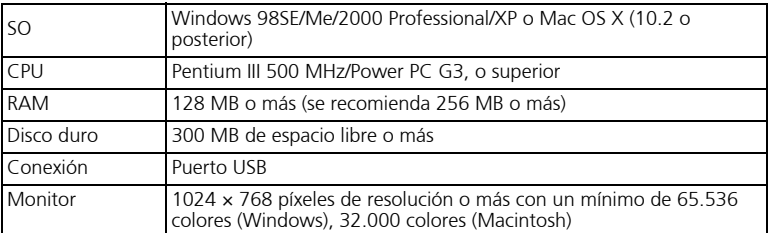

**Para obtener la información de asistencia más actualizada, visite el sitio Web de Olympus**

**(http://www.olympus.com/digital)** 

# (**Actualización (OLYMPUS Master Plus)**

Además de las funciones de OLYMPUS Master, la versión OLYMPUS Master Plus incluye funciones como la edición de vídeo, impresión de álbumes, impresión de hojas de contactos, álbum HTML, panorama de pegado libre, escritura en CD/DVD y mucho más, permitiéndole ampliar considerablemente sus posibilidades en fotografía digital.

Puede actualizar su software a la versión OLYMPUS Master Plus a través de Internet. Es necesario tener instalado OLYMPUS Master en un ordenador con conexión a Internet.

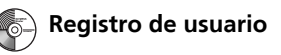

Registre su cámara cuando instale OLYMPUS Master para activar su garantía, recibir notificaciones sobre actualizaciones de software y firmware de la cámara, y mucho más.
# **Especificaciones**

#### (**Cámara**

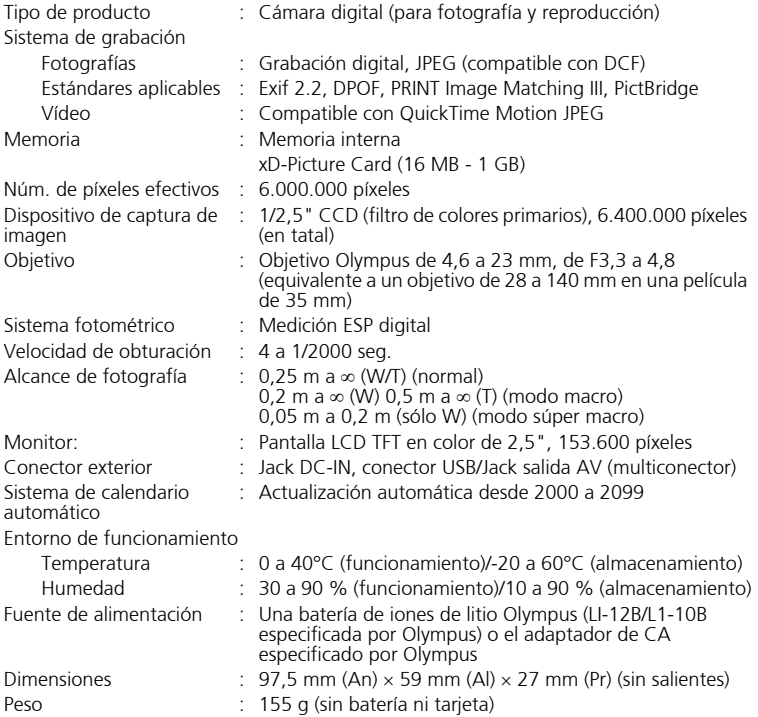

## (**Batería de iones de litio (LI-12B)**

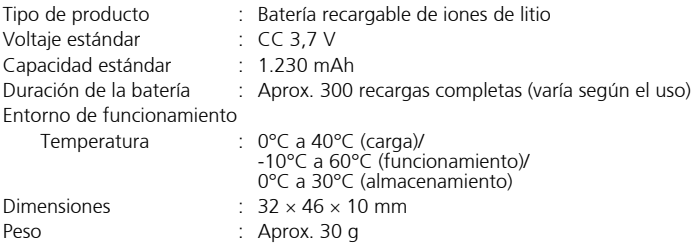

### (**Cargador de batería (LI-10C)**

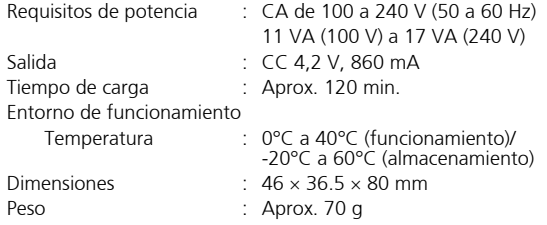

El diseño y las especificaciones están sujetos a cambios sin previo aviso.

# **Precauciones de seguridad**

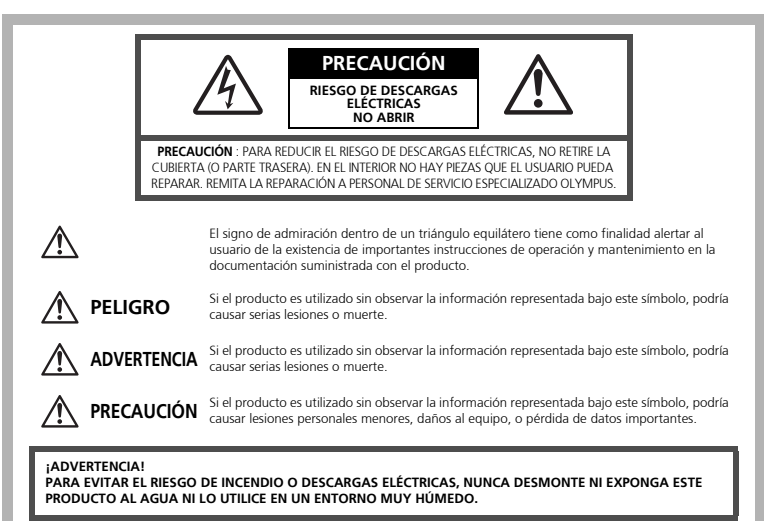

## **Precauciones Generales**

- **Lea todas las instrucciones —** Antes de utilizar este producto, lea todas las instrucciones operativas. Guarde todos los manuales y la documentación para futuras consultas.
- **Limpieza** Siempre desenchufe el producto de la toma de corriente antes de limpiarlo. Para la limpieza use sólo un paño húmedo. Nunca use limpiadores líquidos o aerosoles, ni solventes orgánicos de ningún tipo para limpiar este producto.
- **Accesorios —** Para su seguridad y evitar daños al producto, utilice únicamente los accesorios recomendados por Olympus.
- **Agua y humedad —** En las precauciones de los productos diseñados a prueba de la intemperie, consulte las secciones de resistencia a la intemperie en sus respectivos manuales.
- **Ubicación —** Para evitarle daños al producto, monte el producto sobre un trípode, caballete o soporte estable.
- **Fuentes de alimentación —** Conecte este producto únicamente con la fuente de alimentación descrita en la etiqueta del producto.
- **Rayos —** Si se produce una tormenta eléctrica mientras está utilizando el adaptador de CA, retírelo de la toma de corriente inmediatamente.
- **Objetos extraños —** Para evitar daños personales, nunca inserte objetos de metal en el producto.
- **Calentadores —** Nunca utilice ni guarde este producto cerca de fuentes de calor, tales como radiadores, rejillas de calefacción, estufas o cualquier tipo de equipo o aparato generador de calor, incluyendo amplificadores estéreo.

### **Manejo de la cámara**

## **ADVERTENCIA**

( **No utilice la cámara cerca de gases inflamables o explosivos.** ( **No utilice el flash a corta distancia de las personas (especialmente niños menores y mayores, etc.).**

• Cuando dispare el flash, deberá mantener, por lo menos, una distancia de 1 m de la cara de los sujetos. El disparo demasiado cercano de los ojos del sujeto podrá causarle la pérdida de visión momentánea.

# **Mantenga a los niños menores y mayores alejados de la cámara.**<br>• Utilice y guarde siempre la cámara fuera del alcance de los niños menores y

- mayores, para prevenir las siguientes situaciones de peligro que podrían causarles serias lesiones:
	- Enredarse con la correa de la cámara, ocasionando asfixia.
	- Ingerir accidentalmente una batería, tarjetas, u otras piezas pequeñas.
	- Disparar el flash accidentalmente hacia sus propios ojos o hacia los ojos de otro niño.
	- Lesionarse accidentalmente con las piezas móviles de la cámara.
- ( **No mire al sol ni a luces fuertes a través de la cámara.** ( **No utilice ni guarde la cámara en lugares polvorientos o húmedos.**
- ( **No cubra el flash con la mano mientras efectúa el disparo.**

#### **PRECAUCIÓN**

- ( **Interrumpa inmediatamente el uso de la cámara si percibe algún olor, ruido o humo extraño alrededor de la misma.**
	- Nunca retire las baterías con las manos descubiertas, ya que podría causar un incendio o quemarle las manos.
- ( **Nunca sujete ni utilice la cámara con las manos mojadas.** ( **No deje la cámara en lugares donde pueda estar sujeta a temperaturas extremadamente altas.**
	- Si lo hace puede provocar el deterioro de las piezas y, en algunas circunstancias, provocar que se prenda fuego. No utilice el cargador o el adaptador CA si está cubierto (por ejemplo con una frazada). Esto podría causar recalentamiento, resultando en incendio.

#### ( **Manipule la cámara con cuidado para evitar una quemadura de leve.**

- Ya que la cámara contiene partes metálicas, el recalentamiento puede resultar en una quemadura de baja temperatura. Preste atención a lo siguiente:
	- Cuando utilice la cámara durante un largo período, ésta se recalentará. Si mantiene la cámara en este estado, podría causar una quemadura de baja temperatura.
	- En lugares sujetos a temperaturas extremadamente bajas, la temperatura de la carcasa de la cámara puede ser más baja que la temperatura ambiente. Si es posible, póngase guantes cuando manipule la cámara en temperaturas bajas.

#### ( **Tenga cuidado con la correa.**

• Tenga cuidado con la correa cuando transporte la cámara. Podría engancharse en objetos sueltos y provocar daños graves.

### **Precauciones acerca del uso de la batería**

**Siga estas importantes indicaciones para evitar que se produzcan fugas, recalentamientos, incendios o explosión de la batería, o que cause descargas eléctricas o quemaduras.**

# **PELIGRO**

- La cámara utiliza una batería de iones de litio especificada por Olympus. Cargue la batería con el cargador especificado. No utilice otros cargadores.
- Nunca caliente ni incinere las baterías.
- Tome precauciones al transportar o guardar las baterías a fin de evitar que entren en contacto con objetos metálicos, tales como alhajas, horquillas, cierres, etc.
- Nunca guarde las baterías en lugares donde queden expuestas a la luz solar directa o sujetas a altas temperaturas en el interior de un vehículo con calefacción, cerca de fuentes de calor, etc.
- Para evitar que ocurran fugas de líquido de las baterías o daños de sus terminales, siga cuidadosamente todas las instrucciones respectivas al uso de las baterías. Nunca intente desarmar una batería ni modificarla de ninguna manera, por soldadura, etc.
- Si el fluido de la batería penetrara en sus ojos, lávelos de inmediato con agua corriente fresca y limpia, y solicite atención médica inmediatamente.
- Siempre guarde las baterías fuera del alcance de los niños pequeños. Si un niño ingiere una batería accidentalmente, solicite atención médica inmediatamente.

# **ADVERTENCIA**

- Conserve la batería siempre seca.
- Para evitar que ocurran fugas de líquido, recalentamiento de la batería, o que cause incendio o explosión, utilice únicamente la batería recomendada para el uso con este producto.
- Inserte la batería cuidadosamente, tal como se describe en el manual de instrucciones.
- Si las baterías recargables no han sido recargadas dentro del tiempo especificado, interrumpa la carga y no las utilice.
- No utilice una batería si está rajada o quebrada.
- Si se producen fugas de líquido, decoloración o deformación de la batería, o cualquier otra anormalidad durante la operación, interrumpa el uso de la cámara.
- Si el fluido de la pila entrara en contacto con su ropa o con su piel, quítese la ropa y lave de inmediato la parte afectada con agua corriente fresca y limpia. Si el fluido quemara su piel, solicite atención médica inmediatamente.
- Nunca exponga la batería a fuertes impactos ni a vibraciones continuas.

# **PRECAUCIÓN**

- Antes de colocarla, siempre inspeccione la batería atentamente para verificar si no ocurre fugas de líquido, decoloración, deformación o cualquier otra anomalía.
- La baterías puede recalentarse durante el uso prolongado. Para evitar quemaduras menores, no la retire inmediatamente después de utilizar la cámara.
- Siempre retire la batería de la cámara antes de guardar la cámara por un largo tiempo.

#### **Para los clientes de Norte y Sudsamérica**

#### **Para clientes de Estados Unidos**

Declaración de conformidad Número de modelo : FE-200 Marca comercial : OLYMPUS Parte responsable : OLYMPUS IMAGING AMERICA INC.<br>Dirección : 3500 Corporate Parkway, P.O. Box 6 : 3500 Corporate Parkway, P.O. Box 610, Center Valley, PA 18034-0610, U.S.A. Número de teléfono: 484-896-5000

Este equipo cumple con la normativa FCC PARA EL USO EN EL HOGAR O LA OFICINA

Este equipo cumple con la Parte 15 de la normativa FCC. Su uso está sujeto a las dos condiciones siguientes:

- (1) Este equipo no debe causar interferencias dañinas.
- (2) Este equipo debe aceptar cualquier interferencia recibida, incluidas las interferencias que puedan causar un funcionamiento no deseado.

#### **Para clientes de Canadá**

Este equipo digital de Clase B cumple con los requisitos de la normativa canadiense sobre equipos que provocan interferencias.

#### **Marcas comerciales**

- IBM es una marca registrada de International Business Machines Corporation.
- Microsoft y Windows son marcas registradas de Microsoft Corporation.
- Macintosh es una marca comercial de Apple Computer Inc.
- xD-Picture Card™ es una marca comercial.
- Todos los demás nombres de compañías y productos son marcas registradas y/o marcas comerciales de sus respectivos propietarios.
- Las normas para sistemas de archivos de cámara referidas en este manual son las "Normas de Diseño para Sistema de Archivos de Cámara/DCF" estipuladas por la Asociación de Industrias Electrónicas y de Tecnología de Información de Japón (JEITA).

L.

# **Índice**

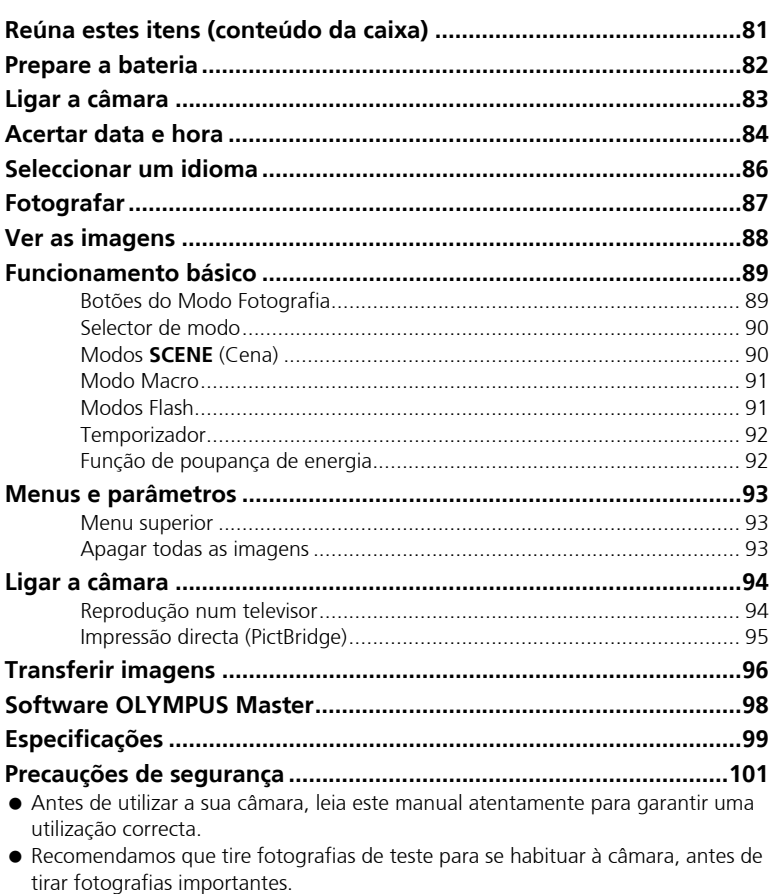

- Respeite as precauções de segurança apresentadas no final deste manual.
- As imagens do ecrã LCD e as ilustrações da câmara utilizadas neste manual podem diferir do produto real.

# **Reúna estes itens (conteúdo da caixa)**

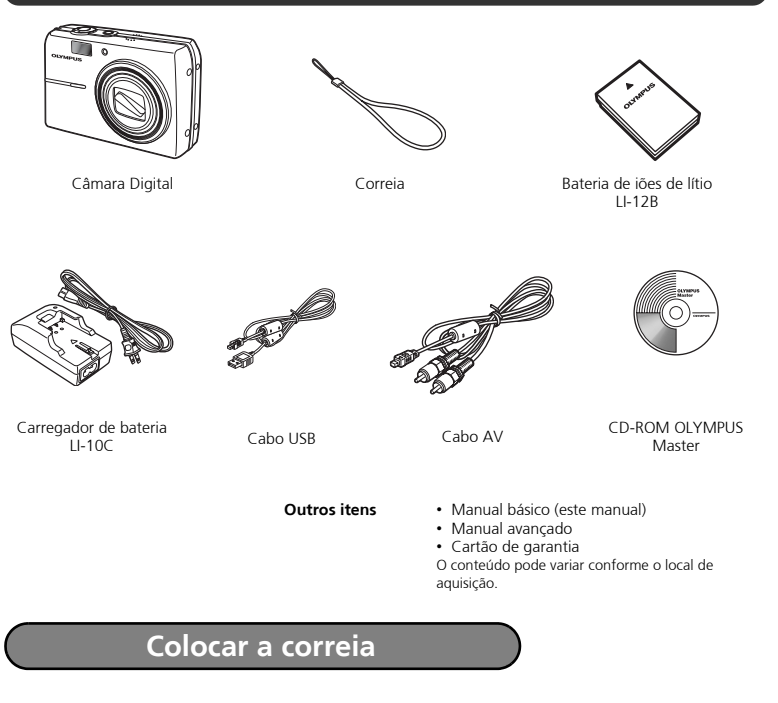

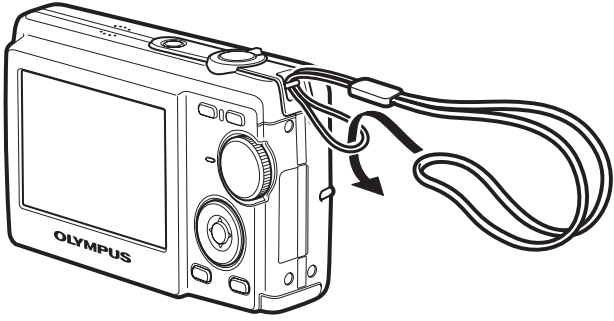

Puxe bem a correia de modo que não fique frouxa.

# **Prepare a bateria**

### **a. Carregue a bateria**

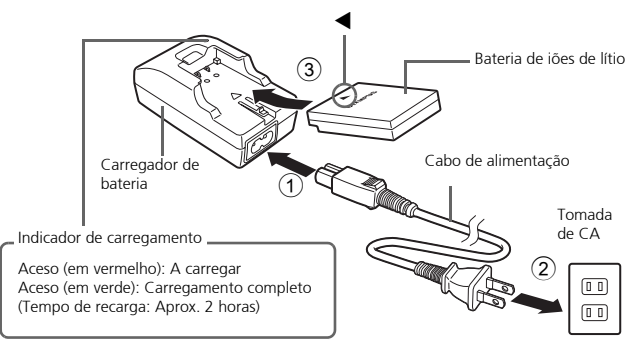

( A bateria vem parcialmente carregada.

### **b. Inserir a bateria na câmara**

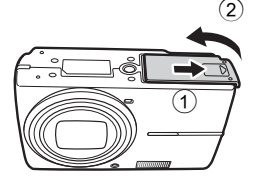

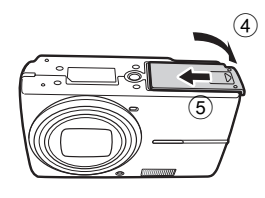

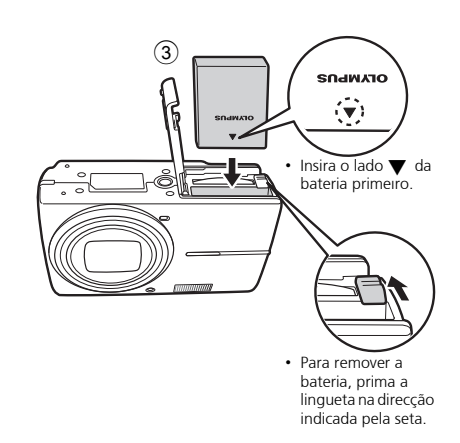

( Quanto aos detalhes sobre a inserção de um cartão xD-Picture Card (designado a partir de aqui apenas por cartão), consulte o Manual Avançado.

# **Ligar a câmara**

Esta secção explica como ligar a câmara no modo fotografia.

### **a. Ajuste o selector de modo para** h

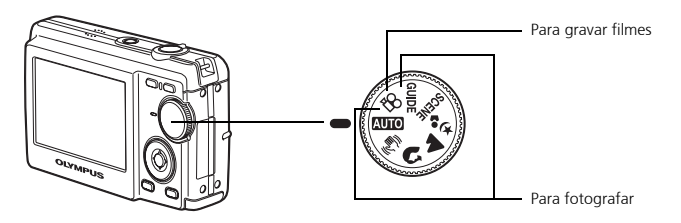

#### **Modos de fotografia**

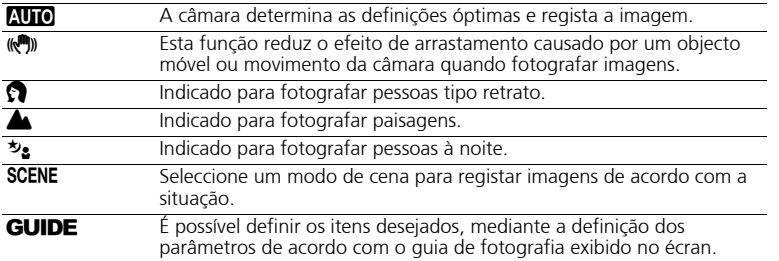

## **b. Prima o botão POWER**

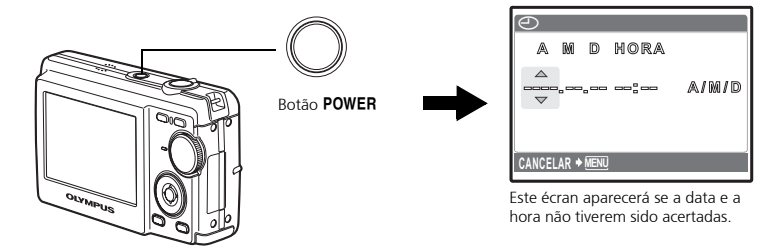

Para desligar a câmara, prima o botão POWER novamente.

**Po**

# **Acertar data e hora**

# **Acerca do ecrã de acerto da data e da hora**

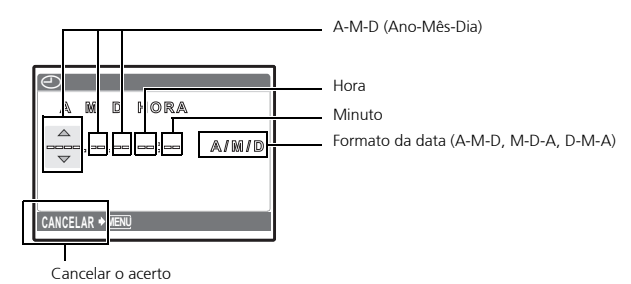

- **a. Prima o botão**  $\Delta \mathbf{A}$ **e o botão**  $\nabla \mathbf{\dot{\circ}}$  **para seleccionar [A].**
	- Os primeiros dois dígitos do ano são fixos.

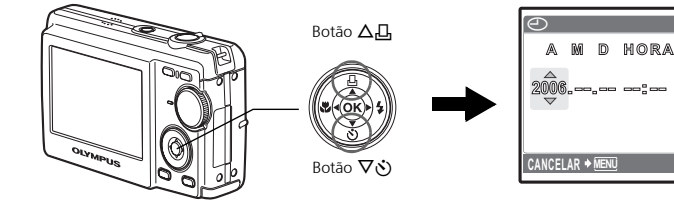

**b. Prima o botão**  $\triangleright$  **4.** 

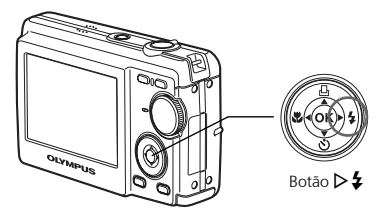

**c.** Prima o botão △**△** e o botão NY **para seleccionar [M].**

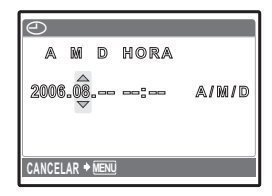

**A/M/D**

 $\odot$  $2006.08$ **MENU A/M/D A M D HORA HOR A CANCELAR**

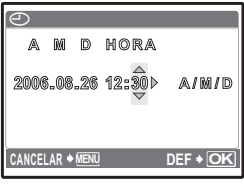

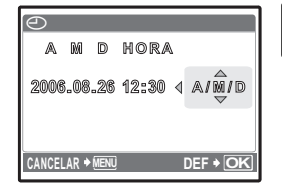

**Po**

- NY **para seleccionar "hora" e**
- **h. Prima o botão**  $\triangleright$  **2**.
- **i.** Prima o botão  $\Delta \Box$  e o botão NY **para seleccionar ano, mês e dia.**
- **j. Após todos os parâmetros terem sido definidos, prima**  $\mathbb{R}$ .
	- ( A hora é exibida no formato de 24 horas.
	- Para uma definição mais precisa, pode-se premir  $\odot$  quando o sinal de hora chegar aos 00 segundos.

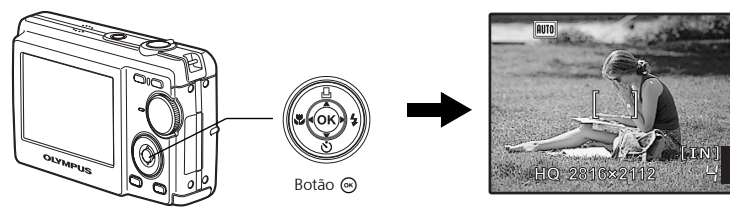

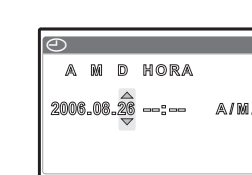

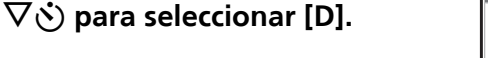

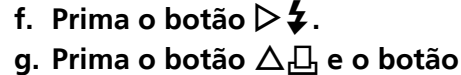

**"minuto".**

**d. Prima o botão**  $\triangleright$   $\ddagger$ .

**e. Prima o botão △**凡 **e o botão** 

# **Seleccionar um idioma**

**a. Prima o botão MENU para exibir o menu superior.**

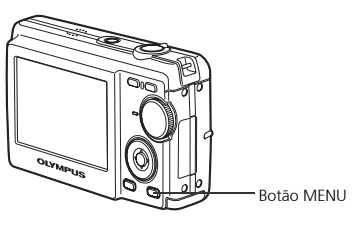

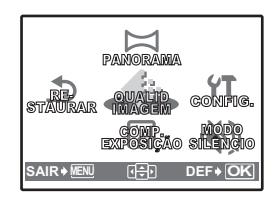

**b. Prima o botão**  $\triangleright$   $\downarrow$  para **seleccionar [CONFIG.] e então prima o botão**  $\circledcirc$ **.** 

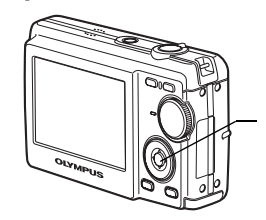

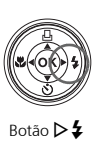

- **c. Prima o botão** NY **para seleccionar** W **e então prima o** botão  $\circledcirc$ .
- **d. Prima o botão** NY **e o botão**  O< **para seleccionar um idioma e então prima o botão**  $\circledcirc$ **.**

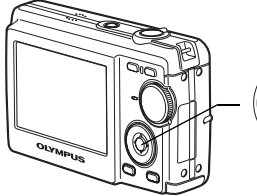

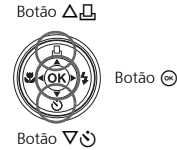

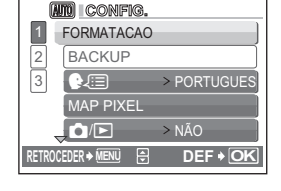

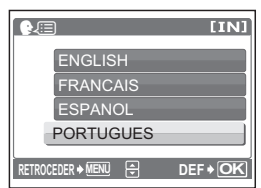

• Pode-se adicionar outros idiomas à câmara com o software OLYMPUS Master fornecido. Consulte o Manual Avançado.

# **Fotografar**

## **a. Segurar a câmara**

Segurar na horizontal segurar na vertical

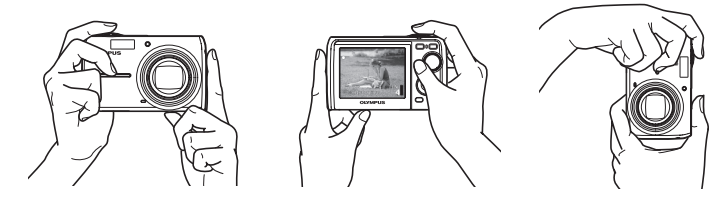

**b. Focar**

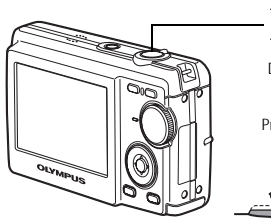

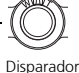

Premir até meio

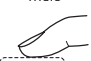

Posicione esta marca sobre o seu motivo fotográfico.

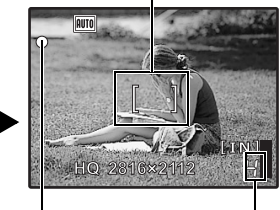

O número de fotografias que podem ser armazenadas é mostrado.

A lâmpada verde indica que o foco e a exposição estão fixos.

**c. Fotografar**

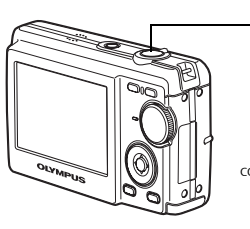

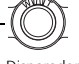

Disparador

Prima completamente

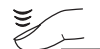

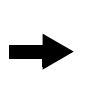

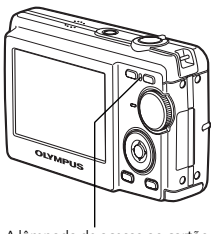

A lâmpada de acesso ao cartão pisca.

# **Ver as imagens**

**a. Prima o botão ▶**.

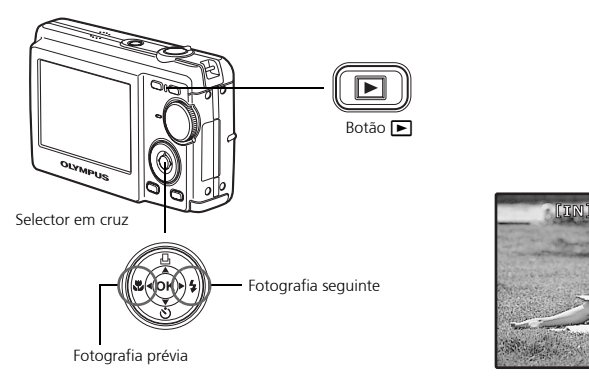

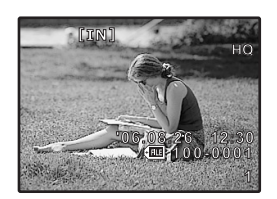

**Apagar imagens**

- **a. Conforme descrito acima, exiba a imagem que deseja apagar.**
	- **b.** Prima o botão 俗.

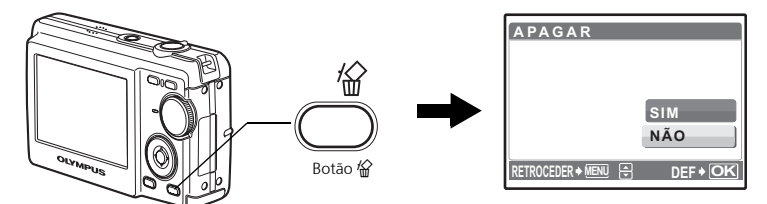

**c. Prima o botão** O< **para seleccionar [SIM] e então**  prima<sup><sup>.</sup>.</sup>

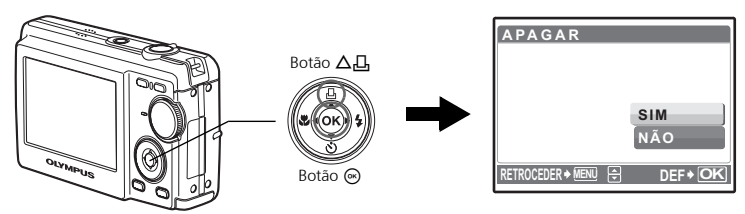

# **Funcionamento básico**

# **Botões do Modo Fotografia**

No Modo Fotografia, utilize estes botões para obter um acesso rápido a algumas das funções utilizadas com maior frequência.

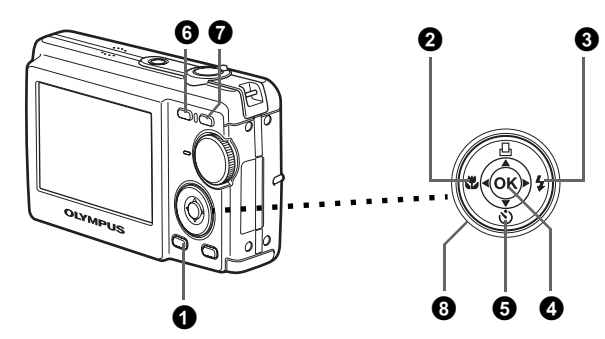

#### **1** Botão MENU

Exibe o menu superior no monitor.

#### **2** Botão **K**<sup>2</sup> (Modo Macro)

Utilize o modo macro ou super macro para fotografar grandes planos como, por exemplo, de uma flor.

#### $\bullet$  Botão  $\triangleright$   $\downarrow$  (Modo Flash)

Seleccione entre um dos 4 modos flash - AUTO,  $\circled{O}$  Redução do efeito de olhos vermelhos,  $\blacklozenge$  Flash forçado ou  $\clubsuit$  Flash desligado.

#### **4** Botão @

Prima para confirmar as definições.

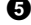

#### **5** Botão  $\nabla$ े (Temporizador)

Seleccione o temporizador para atrasar o disparo cerca de 12 segundos a partir do momento em que se pressiona o disparador.

#### **6** Botão **C** (Fotografar)

Selecciona o modo fotografia.

 $\bullet$  Botão **►** (Reprodução)

Selecciona o modo reprodução.

#### **8** Selector em cruz ( $\triangle \nabla \triangleleft \triangleright$ )

Selecciona cenas, imagens de reprodução e parâmetros do menu.

Defina o modo desejado e accione a câmara. Pode-se seleccionar o modo desejado antes ou durante a utilização.

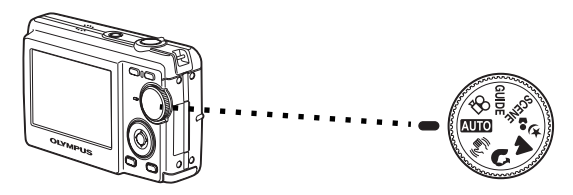

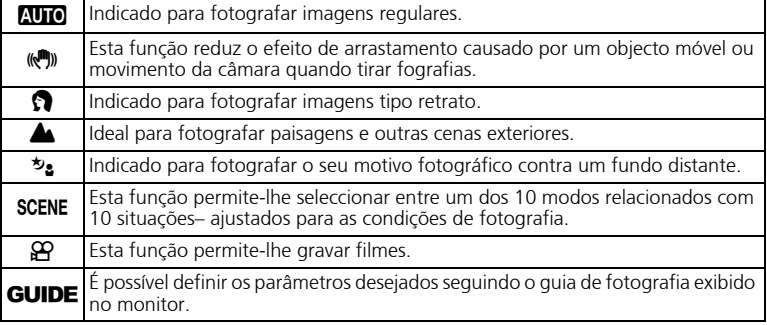

# **Modos SCENE (Cena)**

Seleccione o modo de fotografia de acordo com o motivo fotográfico.

**1** Ajuste o selector de modo para **SCENE** e seleccione uma cena diferente.

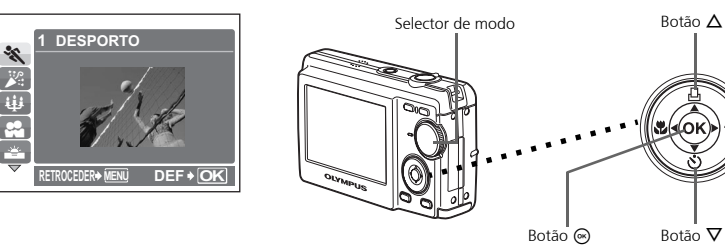

**2** Prima  $\Delta/\nabla$  para seleccionar os modos de cena e prima  $\infty$ .

#### **Modos SCENE (Cena) de fotografia**

- 
- 
- SUPERFORTO 当 PÔR-DO-SOL TI CULINÁRIA<br>29: INTERIORES 1988 FOGOS ARTIF ISO DOCUMEN
- N INTERIORES X FOGOS ARTIF d DOCUMENTOS
	- $\cdot \overline{\mathbb{Z}}$  atrás de vidro  $\overline{\mathbb{Z}}$
- 
- 
- 

**22** AUTO-RETRATO

### **Modo Macro**

- **Este modo permite-lhe fotografar imagens a uma proximidade de até 20 cm do seu** motivo fotográfico. (Lado do extremo grande angular)
- Utilize este modo para fotografar imagens a uma proximidade de 5 cm do seu motivo fotográfico. No modo  $\frac{1}{2}$ , a posição da objectiva zoom é fixa.
- **1** Prima  $\triangleleft \mathbf{v}$  repetidamente para seleccionar  $[\mathbf{v}]$  ou  $[\mathbf{s}]\mathbf{v}$  e então prima  $\odot$ .

## **Modos Flash**

**1** Prima  $\triangleright$  **4** repetidamente para seleccionar o modo flash e então prima  $\otimes$ .

- **2** Prima o disparador até o meio.
	- $\bullet$  Quando o flash for ajustado para disparar, a marca  $\clubsuit$  se acenderá.
- 3 Prima totalmente o disparador para fotografar.

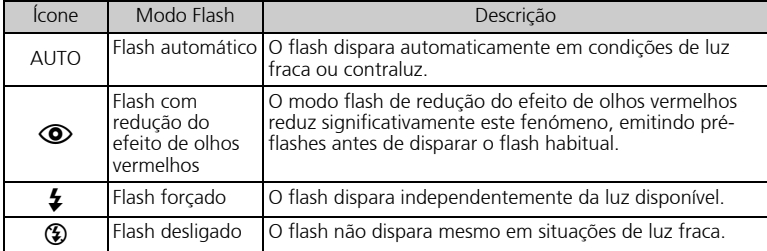

#### **Temporizador**

- **1** Prima  $\nabla \circ$  para seleccionar  $[\circ]$  e prima  $\circledcirc$ .
- **2** Prima totalmente o disparador para fotografar.
	- A luz do temporizador acende-se durante aproximadamente 10 segundos depois de o disparador ser premido e então começa a piscar. Depois de piscar durante aproximadamente 2 segundos, a imagem é fotografada.

Luz do temporizador

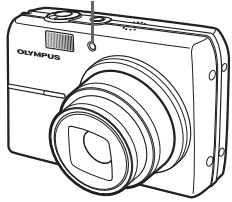

## **Função de poupança de energia**

- Para poupar energia das pilhas, a câmara entra automaticamente em modo de repouso e deixa de funcionar se não for utilizada por aproximadamente 3 minutos. Prima o botão do obturador ou a alavanca do zoom para reactivar a câmara.
- Se a câmara não for utilizada durante 15 minutos após entrar em modo inactivo, a objectiva é recolhida e a câmara desliga-se automaticamente. Para voltar a utilizar a câmara, ligue-a novamente.

# **Menus e parâmetros**

#### **Menu superior**

**1** Prima **MENU** para exibir o menu superior.

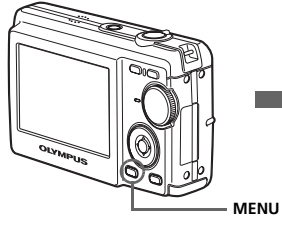

Menu superior no modo fotografia

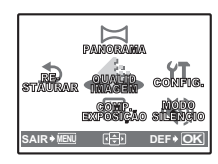

 $\bullet$  Utilize o selector em cruz ( $\triangle$ / $\nabla$ / $\triangle$ ) para seleccionar parâmetros do menu e então prima  $\circledast$  para defini-los.

#### **PANORAMA**

A fotografia panorâmica permite-lhe criar uma imagem panorâmica, por meio do software OLYMPUS Master do CD-ROM fornecido. Um cartão xD-Picture Card Olympus é requerida para fotografias panorâmicas.

#### **RESTAURAR**

Retorne as funções de fotografia alteradas de volta às suas predefinições de fábrica.

#### **QUALID IMAGEM**

Ajuste a qualidade da imagem que pretende fotografar de acordo com a sua finalidade.

#### **CONFIG.**

Acerte a data, a hora, o idioma, o som operativo, etc.

#### **COMP. EXPOSIÇÃO (Compensação da exposição)**

Utilize esta definição para aumentar (+) ou diminuir (-) a exposição de uma fotografia. **MODO SILÊNCIO**

Desliga os sons operativos que ocorrem durante o registo fotográfico e a reprodução.

#### **Apagar todas as imagens**

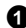

1 Prima **MENU** no modo reprodução para exibir o menu superior e seleccionar [APAGAR] > [APAGAR IMAGS].

**2** Seleccione [SIM] e prima  $\otimes$ .

Todas as imagens são apagadas.

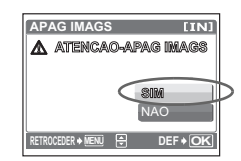

# **Ligar a câmara**

## **Reprodução num televisor**

Utilize o cabo de vídeo fornecido com a câmara para reproduzir imagens gravadas no seu televisor. É possível reproduzir tanto fotografias quanto filmes.

1 Deve certificar-se de que a TV e a câmara estão desligadas. Ligar o conector múltiplo na câmara ao terminal de entrada de vídeo na TV usando o cabo AV.

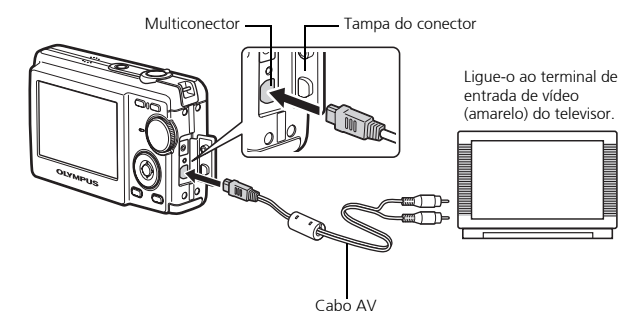

**Po**

2 Lique o televisor e defina-o para o modo de entrada de vídeo.

- Para obter detalhes sobre como comutar para a entrada de vídeo, consulte o manual de instruções do seu televisor.
- $\bigcirc$  Accione a câmara e então prima  $\bigcirc$  para entrar no modo reprodução.
	- $\bullet$  A última imagem fotografada é visualizada no televisor. Utilize o selector em cruz ( $\Delta/\nabla/$  $\langle \psi \rangle$ ) para seleccionar a imagem que deseja exibir.

## **Impressão directa (PictBridge)**

Com o cabo USB fornecido, pode ligar a sua câmara directamente a uma impressora compatível com PictBridge, como a Olympus P-11, para imprimir as fotografias. Podese imprimir uma fotografia com simples operações.

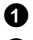

1 No modo de reprodução, exiba no monitor a imagem que deseja imprimir.

<sup>2</sup> Ligar uma extremidade do cabo USB fornecido ao conector múltiplo da câmara e a outra extremidade ao conector USB da câmara.

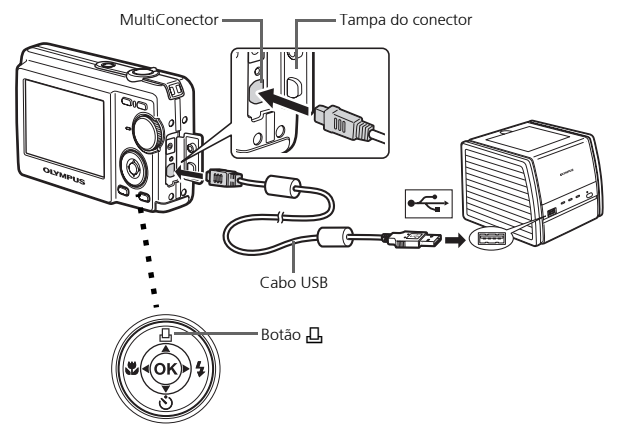

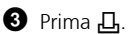

- A impressão começa.
- Quando tiver terminado de imprimir, desligue o cabo USB da câmara com o ecrã de selecção de imagens exibido.

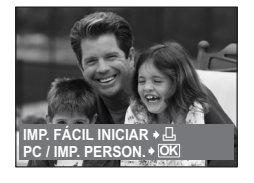

# **Transferir imagens**

## **Instalar o software**

**1** Insira o CD-ROM OLYMPUS Master

2 **Windows:** Faça um clique no botão "OLYMPUS Master".

**Macintosh:** Faça duplo clique no ícone "Instalador".

<sup>3</sup> Basta seguir as instruções no ecrã.

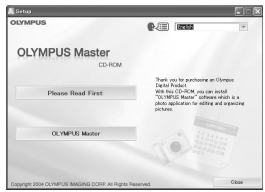

### **Ligue a câmara ao computador**

1 Ligue a câmara ao computador através do cabo USB (fornecido). O ecrã ligar-se-á automaticamente.

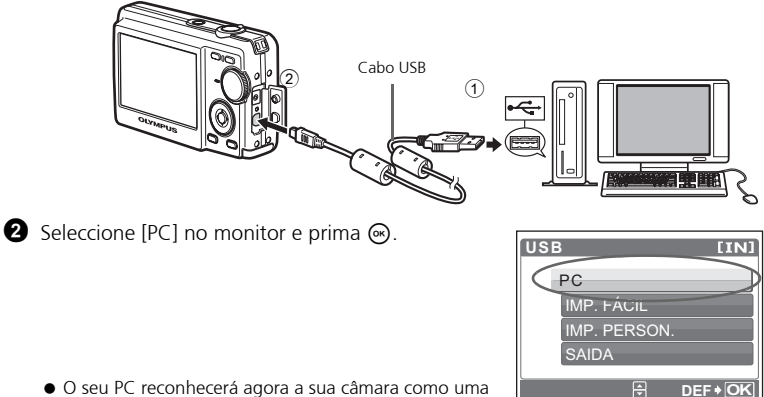

unidade de armazenamento amovível.

#### **Transfira imagens para o computador**

- **1** Com a câmara agora ligada, abra o OLYMPUS Master.
	- Surge a janela [Transfer Images] (Transferir imagens).
- **2** Seleccione as imagens que pretende transferir e faça um clique no botão [Transfer Images] (Transferir imagens).

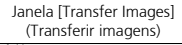

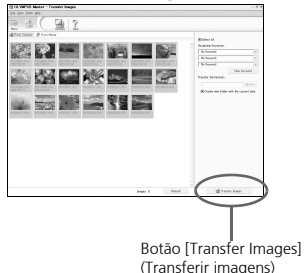

#### Se a janela [Transfer Images] (Transferir imagens) não surgir automaticamente:

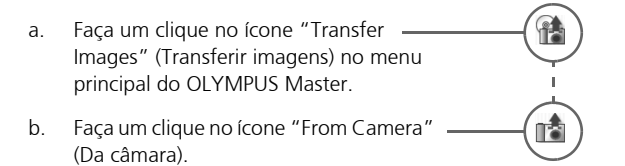

#### **Dicas**

- Para obter informações pormenorizadas sobre a configuração e utilização da câmara, consulte o "Manual avançado" da câmara fornecido em CD-ROM.
- Para maiores detalhes sobre a utilização do software OLYMPUS Master, consulte o manual de referência (electrónica) localizado na pasta OLYMPUS Master no seu disco rígido. Para obter assistência adicional, consulte o ficheiro "Ajuda"no software OLYMPUS Master

# **Software OLYMPUS Master**

Software OLYMPUS Master: Utilize este software para transferir imagens da câmara, ver, organizar, retocar, enviar por correio electrónico e imprimir as suas imagens digitais, filmes e mais! Este CD também contém o manual de referência do software completo em formato Adobe Acrobat (PDF).

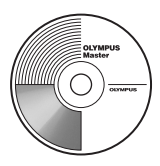

## (**Requisitos do sistema**

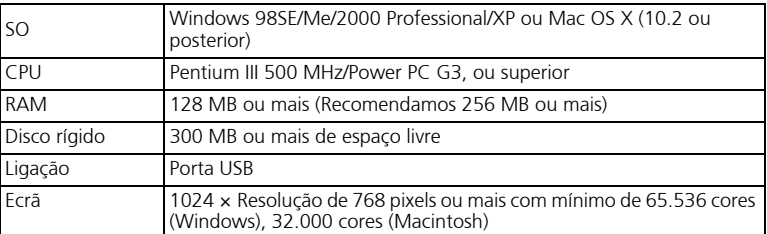

**Para obter as informações mais recentes de suporte técnico, visite o sítio da Web da Olympus**

**(http://www.olympus.com/digital)** 

## (**Upgrade (OLYMPUS Master Plus)**

Além das funções do OLYMPUS Master, o OLYMPUS Master Plus inclui as funções de edição de vídeo, impressão de álbuns, impressão de folhas de contacto, álbum HTML, junção panorama livre, gravação de CD/DVD e muito mais, o que lhe permite expandir imensamente as suas capacidades em termos de fotografia digital. É possível adquirir a versão PLUS do software OLYMPYS Master através da Internet. É necessário ter o OLYMPUS Master instalado num computador com uma ligação à Internet.

## **Registo do utilizador**

Quando instalar o OLYMPUS Master, registe a sua câmara para activar a garantia, receber avisos sobre actualizações de software e do firmware da câmara e muito mais.

# **Especificações**

## (**Câmara**

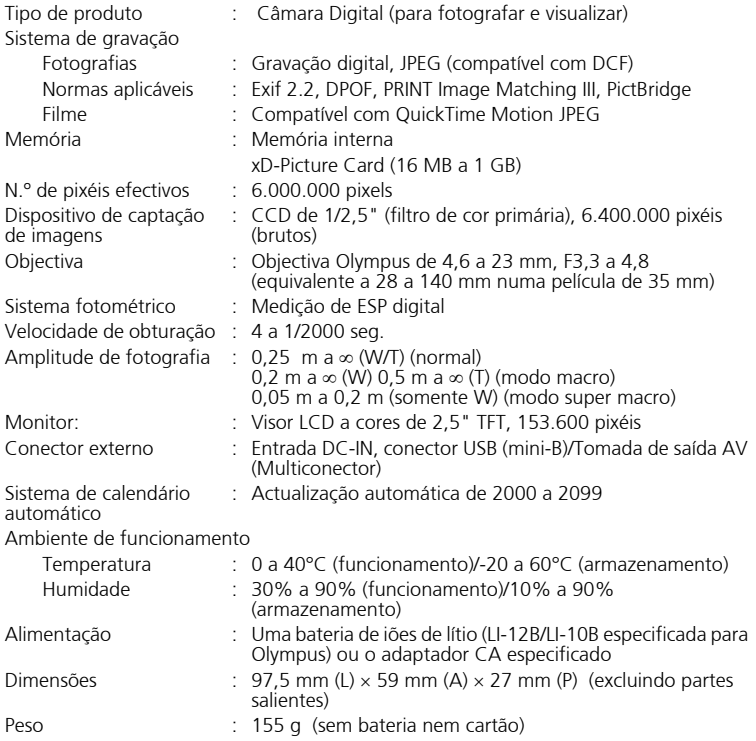

## (**Bateria de iões de lítio (LI-12B)**

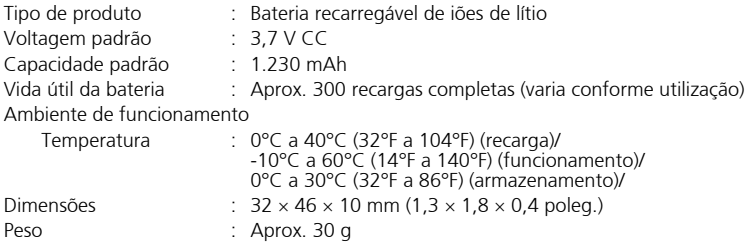

#### (**Carregador de bateria (LI-10C)**

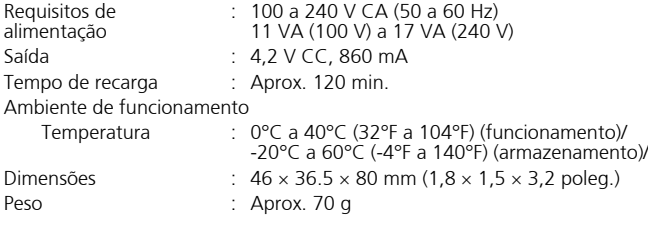

**Po**

O design e as especificações estão sujeitas a alterações sem aviso previo.

# **Precauções de segurança**

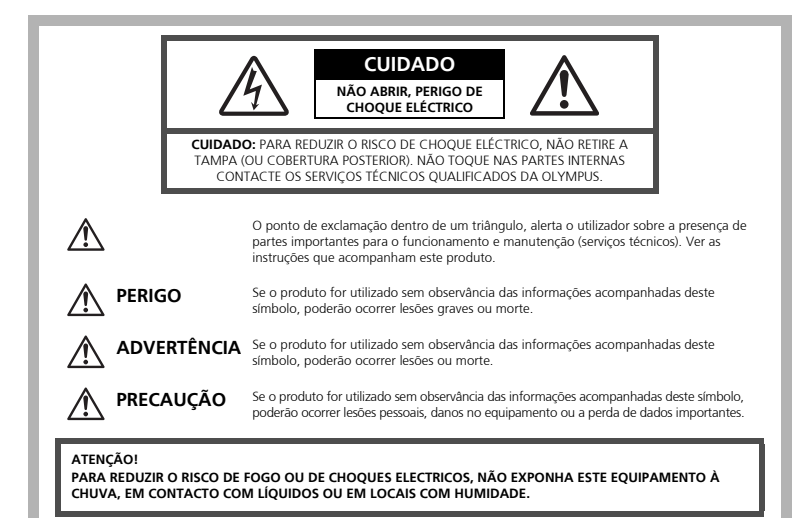

## **Precauções Gerais**

- **Leia todas as instruções**  Antes de utilizar o produto, leia todas as instruções de funcionamento. Guarde todos os manuais e instruções de segurança para futuras consultas.
- **Limpeza** Desligue sempre da tomada, antes de o limpar. Utilize apenas um pano macio para limpeza. Para limpar, nunca use nenhum tipo de líquido ou aerossol, ou solvente orgânico.
- **Acessórios** Para sua segurança a para evitar danos no produto, utilize apenas acessórios recomendados pela Olympus.
- **Água e Humidade** Para consultar as precauções sobre os produtos com características à prova de água, leia as respectivas secções.
- **Localização** Para evitar danos no produto, monte-o com segurança sobre um tripé, estante ou suporte estável.
- **Fonte de energia** Ligue este aparelho à fonte de energia designada para ele.
- **Relâmpagos** Se houver uma tempestade durante a utilização de um adaptador CA, desligue-o imediatamente da tomada da parede.
- **Objectos estranhos**  Para evitar lesões pessoais, nunca insira objectos metálicos dentro do produto.
- **Calor** unca use ou guarde este produto perto de fontes de calor, tais como radiadores, aquecedores ou qualquer tipo de equipamento ou ferramenta que produza calor, incluindo amplificadores de som.

#### **Manuseamento da Câmara**

### **ADVERTÊNCIA**

( **Não utilize a câmara perto de gases inflamáveis ou explosivos.** ( **Não utilize o flash a curta distância das pessoas (especialmente crianças, adolescentes, etc.).**

• Deverá manter-se a uma distância mínima de 1 m da face das pessoas. Se disparar o flash muito próximo dos olhos da pessoa, pode causar uma perda momentânea da visão.

# ( **Mantenha as crianças e adolescentes fora do alcance da câmara.** • Utilize e guarde sempre a câmara fora do alcance das crianças e menores, para

- prevenir as seguintes situações de perigo que poderiam causar sérias lesões:
	- Ficar preso na correia da câmara, ocasionando asfixia.
	- Ingerir acidentalmente uma pilha ou uma pequena peça.
	- Disparar o flash acidentalmente sobre os seus próprios olhos ou sobre os olhos de uma criança.
	- Lesionar-se acidentalmente com as peças móveis da câmara.

( **Não olhe para o sol ou para luzes fortes através da câmara.** ( **Não utilize nem guarde a câmara em locais com pó ou humidade.** ( **Durante o disparo, não obstrua o flash com a mão.**

#### $\sqrt{\phantom{a}}$  PRECAUCÃO

- ( **Interrompa imediatamente a utilização da câmara se notar algum cheiro, ruído ou fumo estranho a sair.**
	- Nunca remova as pilhas com as mãos desprotegidas, pois pode provocar fogo ou queimar as suas mãos.
- ( **Nunca segure nem opere a câmara com as mãos molhadas.** ( **Não deixe a câmara em locais onde possa estar sujeita a elevadas temperaturas.**
	- Caso contrário, as peças da câmara podem deteriorar-se e, em algumas circunstâncias, provocar incêndio na câmara. Não usar o carregador ou o adaptador de CA se estiver coberto (por exemplo, com um cobertor). Caso contrário, pode provocar sobreaquecimento ou fogo.
- ( **Manuseie a câmara com cuidado de modo a evitar alguma queimadura provocada por baixo calor.**
	- Quando a câmara contém peças metálicas, pode ocorrer o sobre-aquecimento das mesmas, resultando em queimaduras provocadas por baixo calor. Ter em atenção o seguinte:
		- Quando usada durante um longo período, a câmara ficará quente. Se continuar a segurar a câmara nestas condições, pode ocorrer uma queimadura de baixo calor.
		- Em locais sujeitos a temperaturas extremamente frias, a temperatura do corpo da câmara pode ser inferior à temperatura ambiente. Se possível, usar luvas ao manusear a câmara a baixas temperaturas.

#### ( **Tenha cuidado com a correia.**

• Quando transportar a câmara tenha cuidado com a correia, já que, uma vez que é fácil enlaçá-la em objectos soltos em objectos soltos e causar sérios danos.

**Precauções a respeito da manipulação das pilhas/bateria**

**Siga estas importantes indicações para evitar que ocorram fugas de líquido, sobre-aquecimento, incêndio ou explosão das pilhas ou para evitar choques eléctricos ou queimaduras.**

# **PERIGO**

- A câmara utiliza uma bateria de iões de lítio especificada pela Olympus. Recarregue a bateria com o carregador especificado. Não utilize nenhum outro carregador.
- Nunca aqueça ou queime as pilhas.
- Tome precauções ao transportar ou guardar as pilhas a fim de evitar que entrem em contacto com objectos metálicos, tais como agrafos, ganchos, jóias, etc.
- Nunca guarde as pilhas em lugares onde fiquem expostas a luz solar directa ou sujeitas a altas temperaturas ou no interior de um veículo com aquecimento, perto de uma fonte de calor, etc.
- Para evitar que ocorram fugas de líquido das pilhas ou danos dos seus terminais, siga cuidadosamente todas as instruções respectivas ao uso das pilhas. Nunca tente desmanchar a pilha nem modifica-la de nenhuma maneira, por soldadura, etc.
- Se o líquido da pilha penetrar nos seus olhos, lave-os de imediato com água corrente fresca e limpa, e procure assistência médica imediatamente.
- Guarde as pilhas sempre fora do alcance das crianças menores. Se um menor ingerir uma pilha acidentalmente, procure assistência médica imediatamente.

# **ADVERTÊNCIA**

- Mantenha as pilhas sempre secas.
- Para evitar que ocorram fugas de líquido, sobre-aquecimento ou que provoquem incêndio ou explosão, utilize exclusivamente as pilhas recomendadas para este produto.
- Insira a pilha cuidadosamente conforme descrito no manual de instruções.
- Se as pilhas recarregáveis não foram recarregadas dentro do tempo especificado, interrompa a recarga e não as utilize.
- Não usar uma pilha se estiver rachada ou partida.
- Se ocorrer um vazamento, descoloração ou deformação da pilha, ou qualquer outra anormalidade durante a operação, interrompa o uso da câmara.
- Se o líquido da pilha entrar em contacto com a roupa ou a pele, retire a roupa e lave de imediato a parte afectada com água corrente fresca e limpa. Se o líquido queimar a pele, solicite imediatamente cuidados médicos.
- Nunca exponha as pilhas a fortes impactos nem a vibrações contínuas.

# $\sqrt{2}$  PRECAUCÃO

- Antes de inserir a bateria, inspeccione-a sempre cuidadosamente quanto a vazamentos, descolorações, empenamentos ou quaisquer outras anormalidades.
- A bateria pode ficar quente durante o uso prolongado. Para evitar queimaduras menores, não a remova imediatamente após a utilização da câmara.
- Remova a bateria da câmara sempre que for guardar a câmara por um período prolongado.

#### **Para Clientes na América do Norte e do Sul**

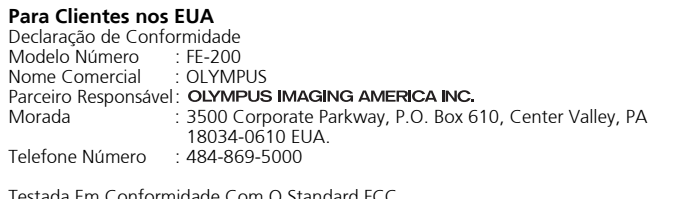

Testada Em Conformidade Com O Standard FCC PARA USO DOMÉSTICO OU NO ESCRITÓRIO

Este aparelho está em conformidade com a Capítulo 15 das Regras FCC. O seu funcionamento está sujeito a duas condições:

- (1) Este aparelho não pode causar perigo de interferência.
- (2) Este aparelho pode receber qualquer tipo de interferência, inclusive interferências que possam originar o seu mau funcionamento.

#### **Para Clientes no Canadá**

Este aparelho digital da Classe B está em conformidade com a Regulamentação Canadiana para Equipamentos Causadores de Interferências.

#### **Marcas Comerciais**

- A IBM é uma marca comercial registada da International Business Machines Corporation.
- Microsoft e Windows são marcas comerciais registadas da Microsoft Corporation.
- Macintosh é uma marca comercial registada da Apple Computers Inc.
- xD-Picture Card<sup>TM</sup> é uma marca registada.
- Todas as outras companhias e nomes de produtos são marcas comerciais registadas e/ou marcas comerciais dos respectivos fabricantes.
- Os standards referidos neste manual para os sistemas de ficheiro da câmara são os standards DCF ("Design Rule for Camera File System") estipulados pela JEITA ("Japan Electronics and Information Technology Industries Association").

I.

٠

٠

п

п

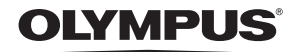

http://www.olympusamerica.com/

#### **OLYMPUS IMAGING AMERICA INC. -**

3500 Corporate Parkway, P.O. Box 610, Center Valley, PA 18034-0610, U.S.A. Tel. 484-896-5000

#### **Technical Support (USA)**

24/7 online automated help: http://www.olympusamerica.com/support Phone customer support: Tel. 1-888-553-4448 (Toll-free)

Our phone customer support is available from 8 am to 10 pm (Monday to Friday) ET E-Mail: distec@olympus.com

Olympus software updates can be obtained at: http://www.olympusamerica.com/digital To find the nearest Authorized Distributor, please visit: http://www.olympusamerica.com/digital, and click on the Worldwide Warranty icon at the bottom of the page.

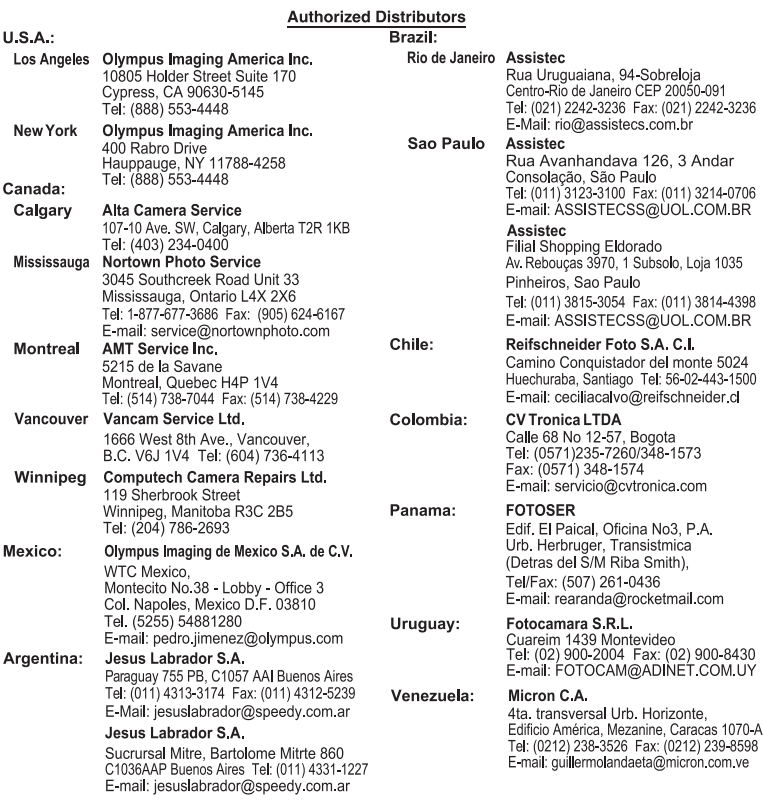